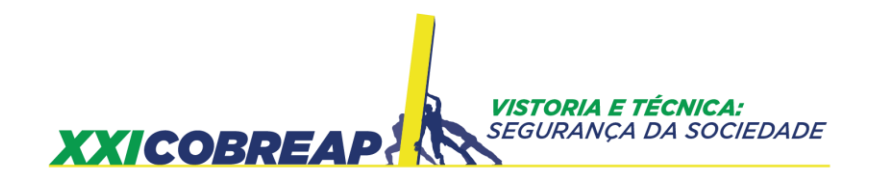

JOSENEY RODRIGUES MORO RADEGAZ NASSER JUNIOR

# **FATORES AMBIENTAIS: VALORAÇÃO ESPACIAL EM CONTEXTO**

Trabalho Ambiental

Goiânia/GO 2021

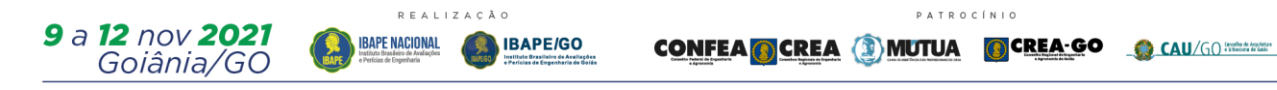

# Fatores Ambientais: Valoração Espacial em Contexto

# **RESUMO**

Esta pesquisa buscou examinar códigos alocados para valoração ambiental, apresentada pelo IBAPE-SP no ano de 2020 em um exame regional para um município da região serrana do Estado do Espírito Santo. A metodologia aplicada é com ferramentas de geoprocessamento em conjunto com técnicas utilizadas para banco de dados espaciais. Em sua maioria com apresentação do código dos algorítimos desenvolvidos para avaliar os fatores ambientais de: i) Permeabilidade, ii) Declividade, iii) Pluviometria, iv) Cobertura vegetal e v) Porte de vegetação. Os resultados mostraram que o município com estrutura fundiária majoritariamente é composta de minifúndios e pequenos imóveis rurais. Ocorre predominância de afloramento em médios e pequenos imóveis, mas o fator declividade, caracterizado como minifúndio, foi os que mais tiveram este código alocado. Ao que se refere a cobertura vegetal, os pequenos imóveis também apresentam maior quantidade de mata nativa e com pesos de importância relativamente em segunda colocação. O fator porte florestal confirmou que imóveis com módulo fiscal igual ou inferior a quatro concentram maior porcentagem de mata nativa e em estágio inicial de regeneração.

Palavras chaves: *Valoração ambiental, Postgis, Geomática*

# **1 INTRODUÇÃO**

## **1.1 Exposição Preliminar**

#### **1.1.1 Valor Ambiental**

A cartilha para valoração de áreas ambientais apresentada pelo IBAPE-SP , contribui enormemente para a lacuna de como elaborar pesos e valores para áreas com restrições ambientais. Tema muito bem exposto por [Sertã \[2019\]](#page-38-0), apresentando parâmetros e fatores como pesos para cálculo de degradações ambientais.

Em [Nadalini \[2015\]](#page-37-0) estão apresentados parâmetros de severidade e ocorrência muito bem descritos e com valoroso conhecimento científico. Novamente [Nadalini](#page-37-1) [\[2017\]](#page-37-1) o expõe um estudo de caso, mas também brindando com um software para avaliação da preservação de ecossistemas, denominado de "SAPRECo"

O ilustre professor [Nasser \[2017\]](#page-37-2) estabelece atributos por códigos alocados para valor cênico de bens naturais.E [Comarella \[2015\]](#page-36-0) também estabelece pesos ou notas para indicadores de relevo, cota, pedoclimáticas, corredores ecológicos e alterações antrópicas.

#### **1.1.2 Valor de Imóveis Rurais**

<span id="page-2-0"></span>Em uma das primeiras obras a nível nacional [Lepsch \[1983\]](#page-37-3), estabelece-se um fluxograma para o planejamento de uso racional da terra, com três pilares de decisão para levantamento dos dados conforme a Figura [1.](#page-2-0)

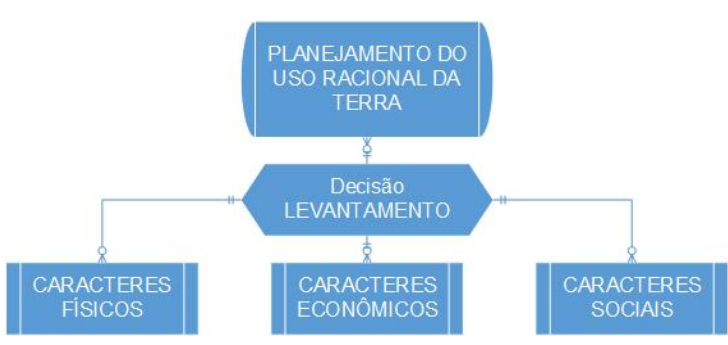

**Figura 1:** Fluxograma do Planejamento do Uso Racional da Terra

Adaptação de: [Lepsch \[1983\]](#page-37-3)

Na obra de [Lima \[2011\]](#page-37-4) estão dados o valor das propriedades rurais além de situação, produções vegetais, máquinas, mercado consumidor, semoventes, entre outras. Leva em consideração o levantamento de ativos ou passivos ambientais.

E da mesma forma, na avaliação do potencial agrícola pela capacidade do uso de terras por [Cunha \[2019\]](#page-36-1), citando (Rosener; Hocheim, 2016), diz que *"[...] a determinação da capacidade de uso pode apresentar grau de subjetivismo, a depender da sua forma de mensuração[...]"*

Ao separarmos apenas algumas dessas variáveis dos caracteres físicos e destacarmos como na Figura [2,](#page-3-0) teremos as mesmas variáveis das obras mencionadas.

<span id="page-3-0"></span>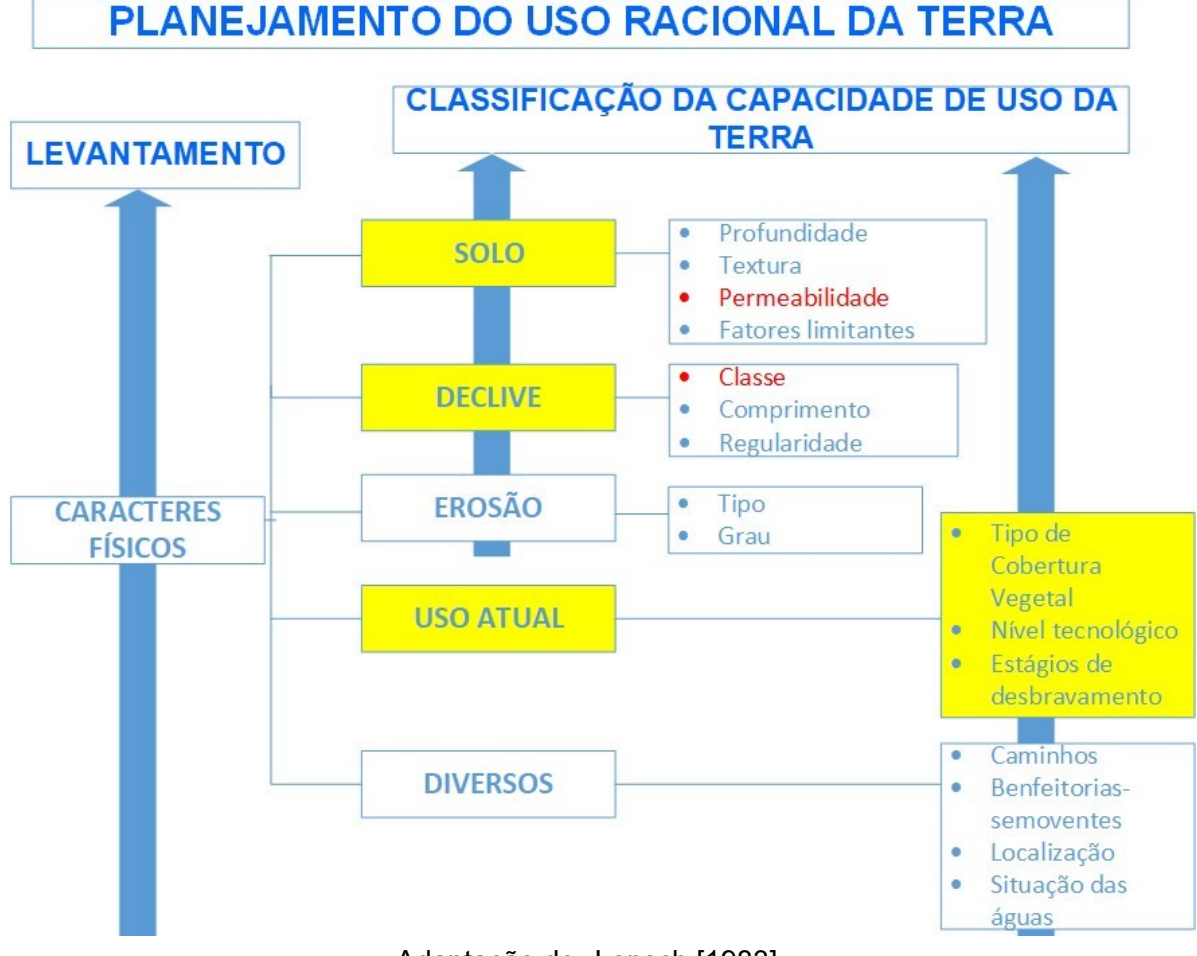

#### **Figura 2:** Fluxograma com Planejamento do Uso Racional da Terra

Adaptação de: [Lepsch \[1983\]](#page-37-3)

Ainda baseados nestas obras e diante dessa conjuntura de ponderação e valorização de critérios ambientais, elaboramos a pergunta de nosso trabalho.

#### **1.1.3 Objetivo e Hipóteses**

As variáveis ambientais com os códigos alocados na cartilha do IBAPE - SP em 2020, merecem ser testadas com um estudo descritivo, e seu devido grau de importância sobre um local com relevo altamente ondulado, o qual com frações de regionais assemelhando-se a escarpado. E ainda como valores alocados se comportam analisando todo um município de acordo com a estrutura fundiária.

Entende-se, inicialmente como hipótese, que a cartilha determinou sobrepeso para o grau de importância a frações de área junto as margens de rios e córregos em detrimento a locais de uso restrito e em encostas de morros, também caracterizados comoAPP - Área de ProteçãoAmbiental, sendo que estas compõem parte considerável do local estudado.

E ao mesmo tempo são quantificadas as commodities ambientais de uso indireto, de acordo com [Arantes \[2016\]](#page-36-2).

#### **1.1.4 Revisão de Conceitos**

Primeiramente, devem ser relembrados conceitos, pois uma base da dados ou informações não é um banco da dados.

#### **Banco de dados**

A semântica apropriada em [Paredes \[1994\]](#page-37-5), citando Tomlinson (1972), **dado** refere-se a qualquer obtenção de medidas e este mesmo autor citando Sucesu (1985) e Fragomeni (1986), *"[...], dado significa a representação de fatos, medidas, conceitos [...] "* sejam por interpretação manual ou automática.

De acordo com [Oliveira \[2009\]](#page-37-6) " *[...], uma tabela pode ser entendida como um conjunto de linhas e coluna, as colunas de uma tabela qualificam cada elemento (no caso, a linha) com as informações relacionadas ao objeto [...]"*. Por isso dados são organizados em tabelas, formatados e estruturados de acordo com o seu tipo, pendendo ser booleano, flutuante, numérico, string, raster, vetorial ou geométrico. E pode ser caracterizada como base de dados.

No entanto, se esta base de dados estiver com atributos persistência, relacionados, codificados, pode ser considerado com um banco de dados [Date \[1941\]](#page-36-3)

E para [Werlich \[2018\]](#page-38-1), bancos de dados são coleções inter-relacionadas de arquivos, que no caso são tabelas e que visam proteger, controlar e acessar informações contidas em um Sistema Gerenciador de Banco de Dados - SGBD . E com esta consistência, fornecer dados para as diversas aplicações ou aplicativos, ou seja, softwares, preservando assim sua atomicidade, consistência, isolamento e durabilidade.

Ainda em [Werlich \[2018\]](#page-38-1), citando Abreu e Machado(2004) " *[...] o projeto de um SGBD é uma atividade complexa que inclui planejamento, especificações e desenvolvimento de vários componentes [...] "* dentre essas atividade, pode-se destacar: a) Análise de requisitos, b) Modelo conceitual, c) Modelo lógico e d) Modelo físico.

Face ao exposto anteriormente, o termo "arquitetura de sistema"torna-se apropriado, pois tudo deve estar no perfeito lugar e na perfeita harmonia para o funcionamento primoroso. E uma das formas de apresentar a modelagem de entidades é através do **Diagrama de Entidade-Relacionamento - DER**, ou vulgarmente conhecido com *"diagrama pé de galinha"* apresentado na Figura [3.](#page-5-0)

#### **1.1.5 Por que um Banco de Dados Geográfico**

Quando queremos cruzar informações e suas interferências, mensurando e ao mesmo tempo de forma dinâmica, independente da quantidade, volume de dados, formato de disposição, garantindo a confiabilidade, essa é a resposta para que seja usado um banco de dados geográficos.

E nada melhor que um SGBD robusto, de código aberto, com uma estrutura de suporte à dados vetoriais e raster, que possibilite a criação de índices para melhora de resposta e fácil implementação, como o POSTGRESQL.

Com a extensão espacial Postgis, tarefas que em atividades manuais demorariam horas, este SGBD faz em poucos segundo, e com criação de scripts customizados, pode ser replicado às pesquisas independente de local e hora. Com descrito em [Marquez \[2015\]](#page-37-7) a biblioteca GDAL, que corresponde a Abstração de Dados Geoespacial, possibilita a conversão de vários formatos de entrada e de saída de dados.

Segundo [Santos \[2017\]](#page-37-8), as operações espaciais por linguagem de consulta estruturada - SQL possibilitam a consulta de funções espaciais retornando geometrias ou valores numéricos. Para este estudo serão utilizadas as funções apresentadas na Tabela [1.](#page-6-0)

E o diagrama de entidade de relacionamento é declarado na Figura [3.](#page-5-0)

<span id="page-5-0"></span>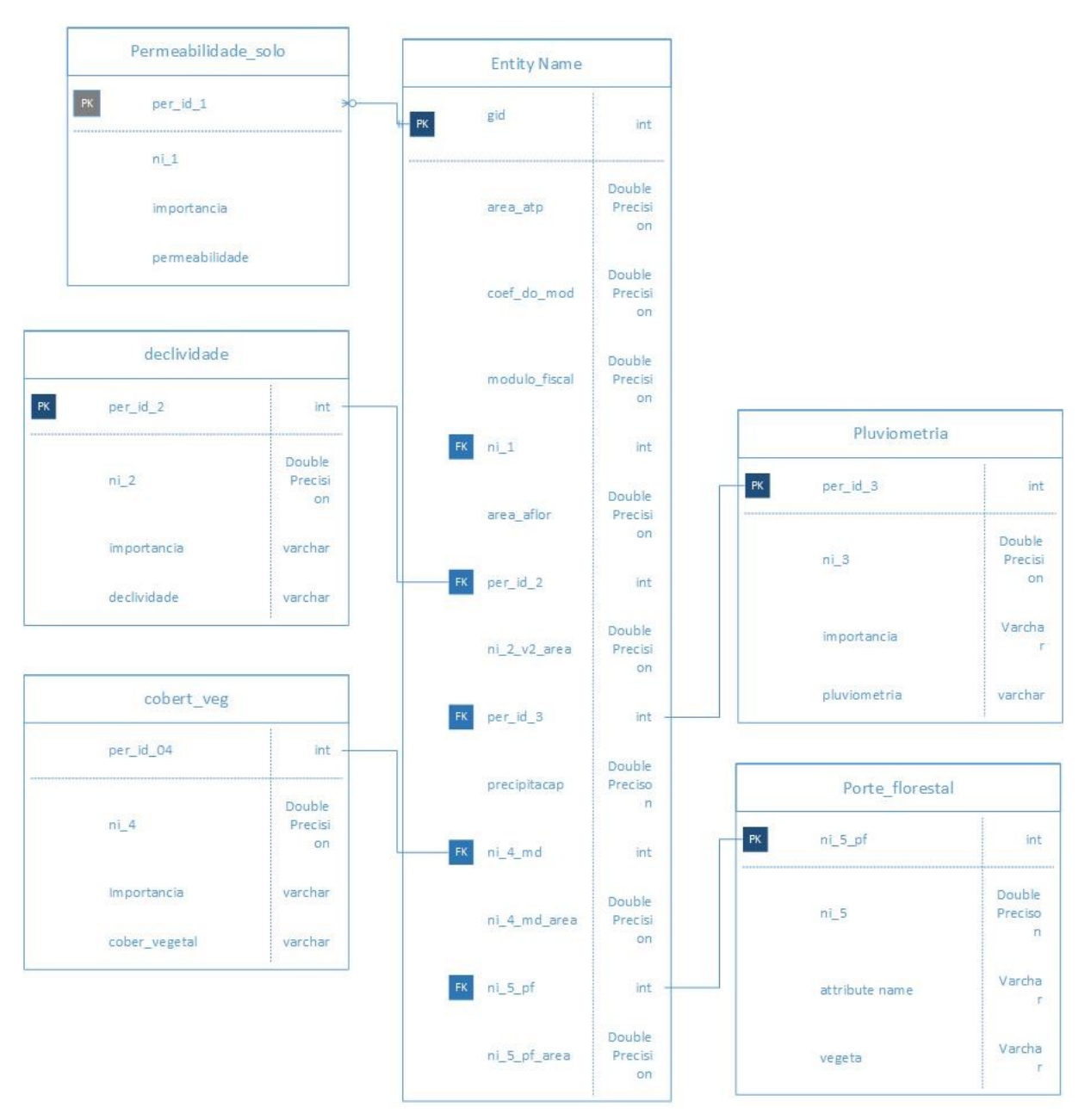

**Figura 3:** Modelagem Conceitual

Fonte: Os Autores

<span id="page-6-0"></span>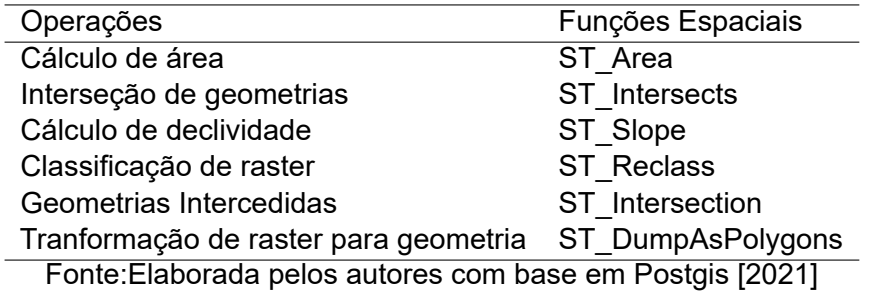

**Tabela 1:** Funções Espaciais Utilizadas neste estudo

### **1.2 Módulo Fiscal**

Segundo [Arantes \[2017\]](#page-36-4), os imóveis rurais são classificados de acordo com suas dimensões de área. E [Oliveira \[2017\]](#page-37-10) esclarece na Instrução Especial nº 20, de 1980, que o INCRA - Instituto Nacional de Colonização e Reforma Agrária - por meio de publicação do "Índices Básicos"sendo a última do ano de 2013 - estabelece, por município, o módulo fiscal em hectares e a fração mínima de parcelamento. A classificação estabelecidas pela Lei 8.629, de 25 de fevereiro de 1993, a ordem é :

- 1. Minifúndio: imóvel rural com área inferior a 1 módulo fiscal;
- 2. Pequena Propriedade: imóvel com área entre 1 e 4 módulos fiscais;
- 3. Média Propriedade: imóvel rural de área superior a 4 e até 15 módulos fiscais;
- 4. Grande Propriedade: imóvel rural de área superior a 15 módulos fiscais.

E a NBR14653-3 em seu item 5 - Classificação dos bens, seus frutos e direitos - também descreve estes índices.

### **1.3 Meio Ambiente**

A definição de meio ambiente é muito ampla para obra "Direito Ambiental: Esquematizado"temos.

> ... *"A definição legal do meio ambiente se encontra insculpida no artigo 3.°, I, da Lei 6.938/1981, que pontifica que o meio ambiente é "o conjunto de condições, leis, influências e interações de ordem física, química e biológica, que permite, abriga e rege a vida em todas as suas formas".* ...

> > [Amado, 2014](#page-36-5)

#### **1.3.1 Áreas De Preservação Permanente -APP**

A definição de Área de Preservação Permanente (APP), possui aspectos técnicos e legais, a seguir são comentados alguns deles, segundo [Oliveira \[2017\]](#page-37-10):

... *"Segundo o Código Florestal, considera-se Área de Preservação Permanente (APP) a "área protegida, coberta ou não por vegetação nativa, com a função ambiental de preservar os recursos hídricos, a paisagem, a estabilidade geológica e a biodiversidade, facilitar o fluxo gênico de fauna e flora, proteger o solo e assegurar o bem-estar das populações humanas"(art. 3o, II)...*

...

**DA APP** 

E a Figura esquemática demonstra suas aplicações.

**Figura 4:** Função da APP- Área de Preservação Permanente

Preservar os recursos hídricos Preservar a paisagem Preservar a estabilidade geológica **FUNCÃO AMBIENTAL** Preservar a biodiversidade Facilitar o fluxo gênico de fauna e flora Proteger o solo Assegurar o bem-estar das populações humanas Fonte: [Oliveira \[2017\]](#page-37-10)

As faixas marginais de preservação de cursos hídricos apresentados pelo atual código florestal, Tabela [2,](#page-7-0) causam controvérsias de interpretação, pois utilizam duas formas de leitura.

<span id="page-7-0"></span>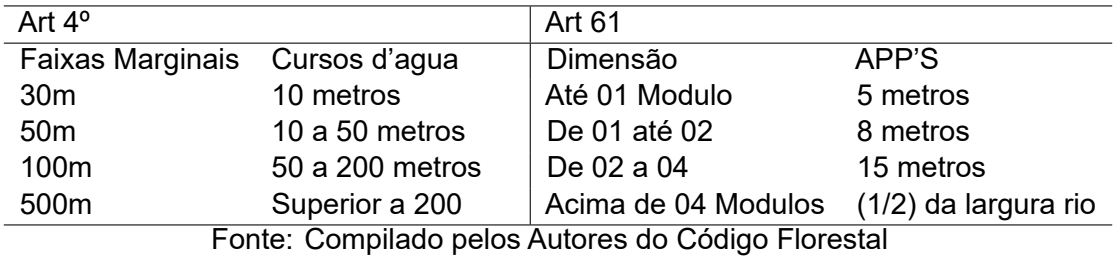

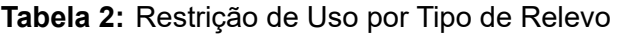

Da mesma forma quando se determina se o local está em APP necessita-se observar o aspecto do corpo do regime hídrico, segundo os incisos XII a XIV do artigo 2 do Decreto 7.830/2012.

- Rio Perene Corpo de água lótico que possui naturalmente escoamento superficial durante todo o período do ano;
- Rio Intermitente Corpo de água lótico que naturalmente não apresenta escoamento superficial por períodos do ano;

• Rio Efêmero - Corpo de água lótico que possui escoamento superficial apenas durante o imediato período de precipitação.

Em outras palavras, para se determinar a APP necessita-se saber se o rio é perene ou não, o que varia diretamente na área a ser destinada de preservação.

#### **1.3.2 Áreas de Uso Restrito -ARU**

Para [Trennepohl \[2020\]](#page-38-2) :

...

...

*"(...) A Lei n. 12.651/12 trouxe, no art. 59, as regras para a suspensão da exigibilidade das multas aplicadas por desmatamentos ocorridos anteriormente a 22 de julho de 2008 em áreas de preservação permanente, de reserva legal ou de uso restrito, mediante a inscrição do imóvel rural no CAR e à adesão aos Programas de Regularização Ambiental - PRAs."*

Destaca-se o trecho da obra de [Oliveira, 2017](#page-37-10) *"(...) em áreas de inclinação entre 25° e 45° serão admitidos o manejo florestal sustentável e o exercício de atividades agrossilvipastoris, bem como a manutenção da infraestrutura física associada ao desenvolvimento das atividades, observadas boas práticas agronômicas (...)"* .

De acordo com [Lehefeld \[2015\]](#page-37-11) *"Decreto n.° 7.830, de 17 de outubro de 2012: "Art. 2.°, III - termo de compromisso - documento formal de adesão ao Programa de Regularização Ambiental - PRA, que contenha, no mínimo, os compromissos de manter, recuperar ou recompor as áreas de preservação permanente, de reserva legal e de uso restrito do imóvel rural, ou ainda de compensar áreas de reserva legal"."*

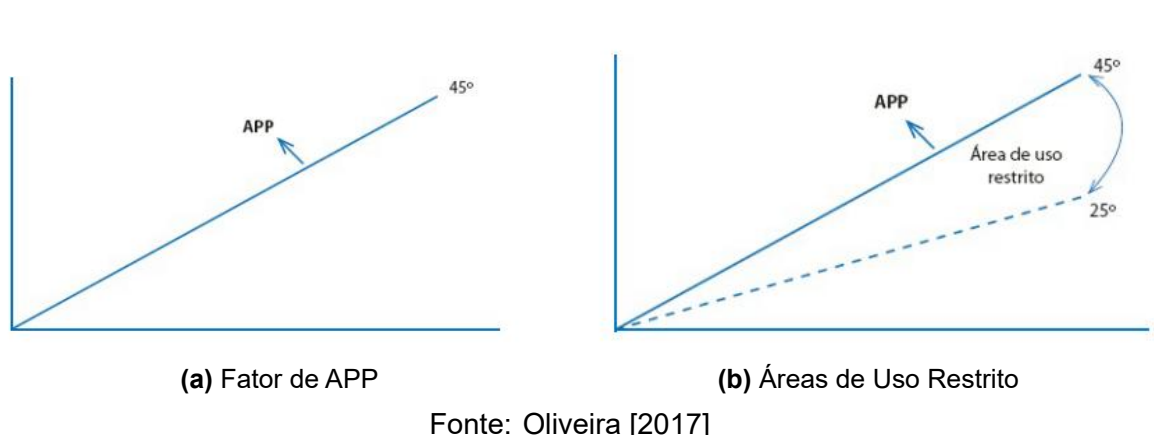

#### **Figura 5:** Localização da área de estudo

### **1.4 Fator Ambiental: 01- Tipo de Solo e Permeabilidade**

Essa restrição permanente, de acordo com [De Souza Pinto \[2005\]](#page-36-6), que corresponde a velocidade de filtração da água em meio permeável "solo", é afetada tanto por fatores intrínsecos como a temperatura, ou excêntricos como aradura e cultivo a terra. A tabel[a3](#page-9-0) informa os códigos alocados para esta variável.

<span id="page-9-0"></span>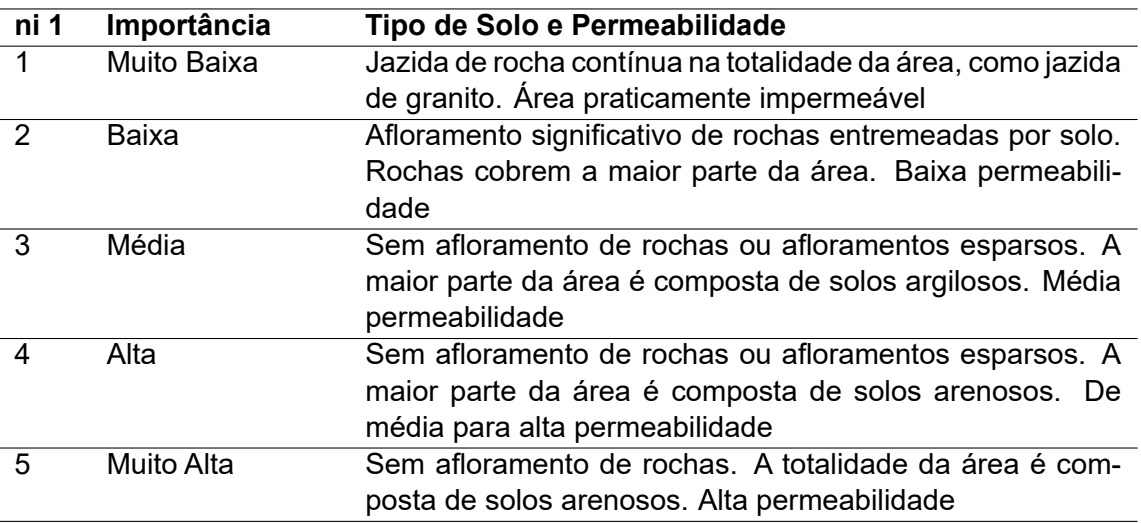

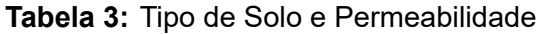

Fonte: Compilado a partir da Cartilha IBAPE - SP: Valoração de Área Ambiental

### **1.5 Fator Ambiental: 02 - Declividade**

Para [Cardão \[1970\]](#page-36-7), a declividade corresponde a inclinação qual se define com a quantidade de mudança na altura em uma distância fixa, expressa como uma porcentagem ou em graus, e segundo [Tucci \[2001\]](#page-38-3), é um índice topográfico. A tabela [4](#page-9-1) estabelece pesos para este índices das variações por inclinação do relevo.

<span id="page-9-1"></span>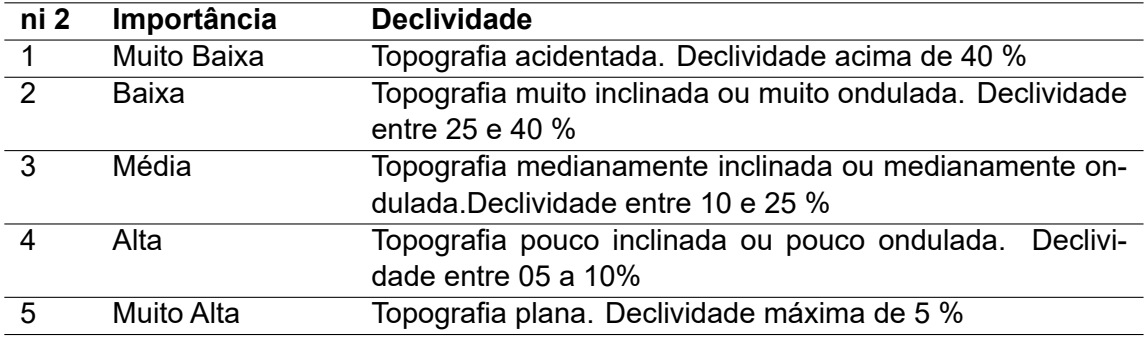

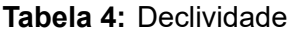

Fonte: Compilado a partir da Cartilha IBAPE - SP: Valoração de Área Ambiental

### **1.6 Fator Ambiental: 03 -Pluviometria**

Este nível de medida ordinal, visto pela série história de precipitação anual na região estudada, apresenta em média a 1.400 mm, sendo a mínima de 850 mm no ano de 1993 e a máxima de 2.180 mm no ano de 1983. Fonte:  $https://meteorologia.inoper.es.gov.br/$ . A tabela [5](#page-10-0) mostra o enquadramento perfeito para a faixa de valores.

#### **Tabela 5:** Pluviometria

<span id="page-10-0"></span>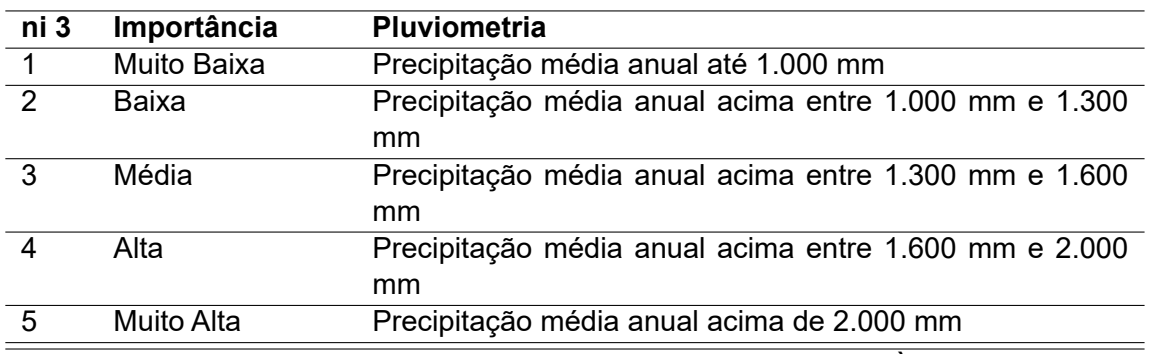

Fonte: Compilado a partir da Cartilha IBAPE - SP: Valoração de Àrea Ambiental

## **1.7 Fator Ambiental: 04 -Cobertura Vegetal**

Em [Teubner Junior \[2019\]](#page-38-4) citando Rosa e Brito [1996], *"de forma sintética, a expressão "uso da terra ou uso do solo"pode ser entendido como sendo a forma pela qual o espaço está sendo ocupado pelo homem"* e na descrição do IBGE (2015) em Mudanças na Cobertura e Uso da Terra, temos que "as mudanças nos usos da terra precisam ser consideradas sobretudo nas tomada de decisões em relação à alocação de espaço em regiões em desenvolvimento"

Utilizando técnicas de geoprocessamento, [De Sousa \[2019\]](#page-36-8), também estão estabelecidos pesos para degradação ambiental e relação na tabela [6](#page-10-1) apresentada.

<span id="page-10-1"></span>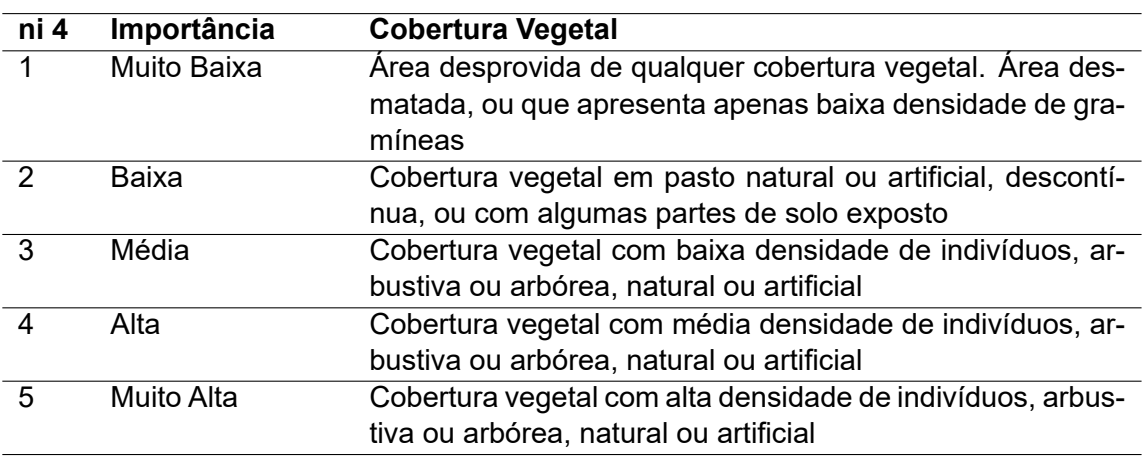

#### **Tabela 6:** Cobertura Vegetal

Fonte: Compilado a partir da Cartilha IBAPE - SP: Valoração de Àrea Ambiental

## **1.8 Fator Ambiental: 05 - Porte Florestal**

A caracterização do porte floresta da tabela [7](#page-11-0) estabelece estritamente a vinculação da situação que estima que apenas 7% (sete por cento) da vegetação nativa referente a Mata Atlântica ainda não sofreu ação antrópica, segundo [Trennepohl \[2020\]](#page-38-2)

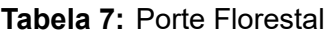

<span id="page-11-0"></span>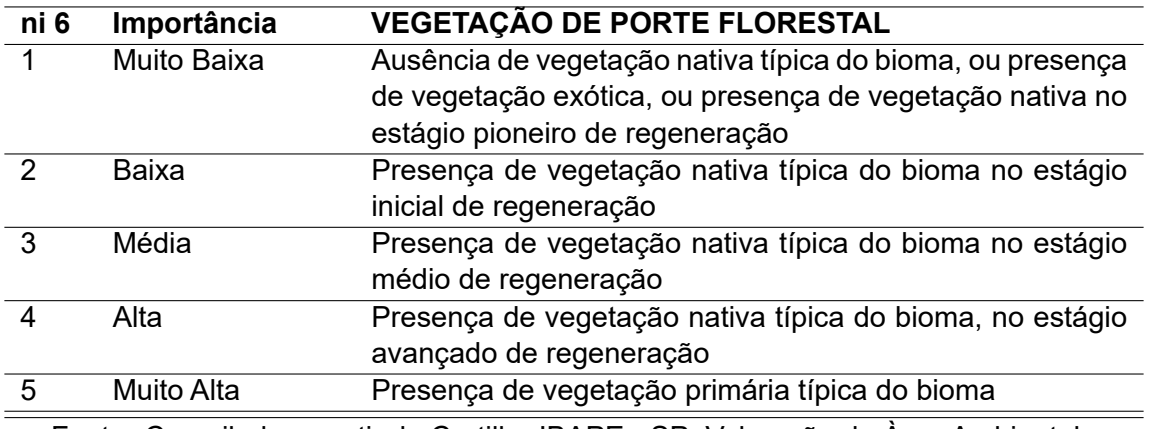

Fonte: Compilado a partir da Cartilha IBAPE - SP: Valoração de Àrea Ambiental

# **2 Material e Métodos**

## **2.1 Caracterização local**

A área escolhida para o estudo, que pode ser visualizada na Figura [6,](#page-11-1) corresponde ao município de Santa Teresa, com 68.317,015 hectares ou 683.170.151,12 metros quadrados, está localizada na porção central no Estado do Espírito Santo.

**Figura 6:** Localização da área de estudo

<span id="page-11-1"></span>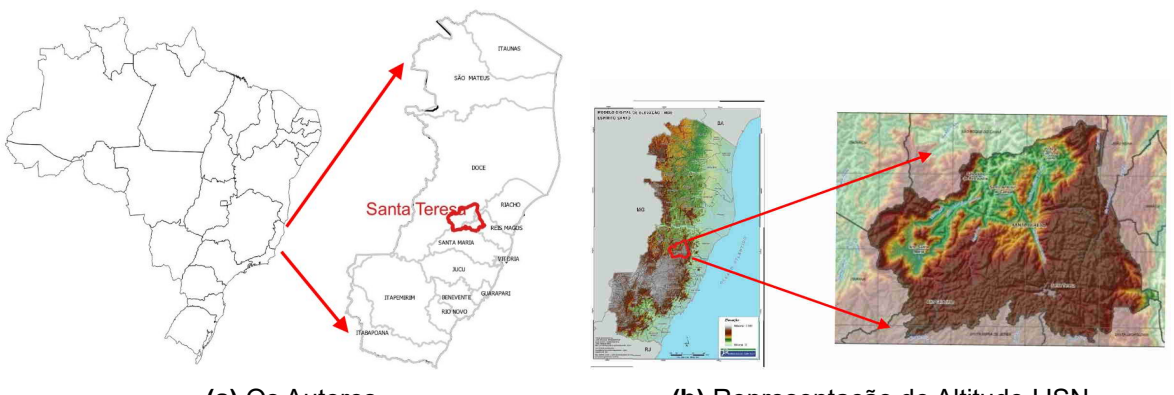

**(a)** Os Autores **(b)** Representação de Altitude IJSN

Fonte: Adaptações dos Autores

# **2.2 Metodologia Aplicada**

Os limites dos imóveis declarados, para o atendimento a Código Florestal de 2012 e regulamentado pelo Decreto nº 7.830, de 17 de outubro de 2012 com o estabelecimento do CAR - Cadastro Ambiental Rural, dentro dos limites Estaduais,pode ser obtido no portal : http : //simlam.idaf.es.gov.br/br/publico/areas/navegadores/mapa  $/Ida fNavEmpreendimento.htm$ .

E com a utilização do software livre QGis, torna-se possível a leitura e armazenamento dos vetores em Banco de Dados de código aberto pelo Postgresql em versão 12, instalado com a extensão espacial do Postgis 3x.

Optou-se por utilizar não somente um software de SIG - Sistema de informação Geográfica, pois o volume da dados, tanto vetor ou raster, mas as relações com tabelas de coeficientes e importância determinados pela cartilha IBAPE-SP, tornaria impeditiva a manipulação e consultas mais complexas.

#### **Módulo Fiscal**

Na primeira atividade, utilizou-se uma das mais simples operações, que em Álgebra Relacional chama-se de "*Seleção sem a chamada de predicado"*, e em seguida com a consulta para classificação de eventos numéricos com a expressão "CASE", segundo [Oliveira \[2009\]](#page-37-6) a extração de dados neste método torna-se possível economizar uma grande quantidade de linhas que teria de aplicar caso fosse utilizada a expressão if else. Em razão de determinar o algoritmo, foi desenvolvido para esta atividade de classificação, com todas as propriedades em uma só vez e demonstrado no Script 01 em linguagem SQL (*"Structured Query Language"*) com a chamada de predicado a seguir.

```
1 # SCRIPT 1
2 SELECT gID , area_ATP , coefi_do_mod , (CASE
3 WHEN coefi_do_mod < 1 THEN 'Minifundio'
4 WHEN coefi_do_mod BETWEEN 1.00000001 AND 4 THEN 'Pequena'
5 WHEN coefi_do_mod BETWEEN 4.00000001 AND 15 THEN 'Media'
6 WHEN coefi_do_mod >15.00000001 THEN 'Grande'
7 ELSE null
8 END) AS MODULO FISCAL, GEOM
9 FROM (
10 SELECT gID , (st_area(atp.geom)) AS area_ATP , (st_area(atp.geom))/180000 AS
      coefi_do_mod , atp.geom
11 FROM valor_ambien . propriedades_santa_teresa atp ) as dd;
```
E somatório do quantitativo de propriedades pode ser definido por uma função de grupo, sendo determinado pelo Script 02 a seguir:

```
1 # SCRIPT 2
2 SELECT COUNT(*) AS CLASS_MOD FROM _tmp_COEF_mod_fiscal WHERE modulo_fiscal
    = 'Minifundio'
3 UNION
4 SELECT COUNT(*) AS CLASS MOD FROM tmp COEF mod fiscal WHERE modulo fiscal
    = 'Pequena'
5 UNTON
6 SELECT COUNT(*) AS CLASS MOD FROM tmp COEF mod fiscal WHERE modulo fiscal
    = 'Media'
7 UNION
8 SELECT COUNT(*) AS CLASS_MOD FROM _tmp_COEF_mod_fiscal WHERE modulo_fiscal
    = 'Grande'
9 UNION
10 SELECT COUNT(*) AS CLASS_MOD FROM _tmp_COEF_mod_fiscal WHERE modulo_fiscal
  ISNULL;
```
#### **2.3 Fator Ambiental: 01- Tipo de Solo e Permeabilidade**

Na segunda etapa deste trabalho, iniciadas as pesquisas espaciais, torna-se oportuno reavivar a definição de [Assad \[1998\]](#page-36-9) [...] que descreve "o sistema de informação geográficas (SIG) de outros sistemas de informações, são as funções de análises espaciais". Estas funções utilizam atributos espaciais e não-espaciais, podendo fazer simulações (modelos) sobre fenômenos do mundo real e determinar seus parâmetros.

Para prosseguir são necessárias informações oficiais confiáveis, por isso recorreuse as publicadas pelo "Atlas da Mata Atlântica do Estado do Espírito Santo", demais informações podem ser obtidas em [Sossai \[2018\]](#page-38-5), sendo a origem para os dados geoespaciais de forma gratuita em  $https://geobases.es.gov.br/downloads$  e assim obtendo-se informações do uso solo e cobertura vegetal.

Para uma terceira consulta, desenvolveu-se o Script 03, que inicia-se pela determinação de propriedades que apresentam afloramentos rochosos visíveis.

```
1 # SCRIPT 3
2 SELECT gid , area_aflora ,(CASE
3 WHEN porc_aflor < 1 THEN 5
4 WHEN porc_aflor BETWEEN 1.00001 AND 5 THEN 4
5 WHEN porc_aflor BETWEEN 5.00001 AND 20 THEN 3
6 WHEN porc_aflor BETWEEN 20.00001 AND 60 THEN 2
7 WHEN porc_aflor BETWEEN 60.00001 AND 100 THEN 1
8 ELSE null
9 END) AS N_1
10 FROM (
11 SELECT
12 a.gid , a.area_ATP , b.gid AS GD , b.area_aflora , ((b. area_aflora /a.area_ATP)
     *100) as porc_aflor
13 FROM valor_ambien . propriedades_santa_teresa a
14 LEFT JOIN (
15 SELECT gid, SUM(ST Area(geom)) AS area aflora FROM (
16 SELECT
17 gid, legenda
18 ,ST_Intersection (a.geom , b.geom) AS GEOM
19 FROM valor_ambien . uso_solo_santa_teresa a
20 RIGHT JOIN valor_ambien . propriedades_santa_teresa b
21 ON St_intersects (a.geom , b.geom)
22 WHERE legenda = 'AR'
23 ) AFLORA
24 GROUP BY gid ) b
25 ON a.gid=b.gid
26 ) AS AFLORA2;
```
Observa-se que por este algoritmo, como os demais a serem demonstrados, a classe e/ou o fator ambiental a ser pesquisada e mensurada em área, foi subdividida pela fração do imóvel que esse tema representa. Para que ao final do trabalho possam ser unidas todas estas frações e seus respectivos níveis de importância para cada imóvel.

Possibilitando, além da determinação da classe de importância, o valor de área das propriedades contempladas. Sendo seus índices apresentados no item 3.1.

### **2.4 Fator Ambiental: 02 - Declividade**

Este item é de supra importância para uma gama de estudos ambientais. Em análise espacial corresponde a atividades de leitura, manipulação e transformação de dados em operações unitárias. A semântica correta da operação de leitura de um Modelo digital de Terreno (MDT) e obter um mapa temático chama-se *"Fatiamento"*. Em [Câmara \[1995\]](#page-36-10) apresenta-se uma tabela resumo de operações espaciais.

Para obtenção dos MDT recomenda-sea [Geobases \[2021\]](#page-36-11). No entanto, as ilustrações apresentadas na Figura [7](#page-14-0) foram desenvolvidas pelos autores com a utilização de pacotes específicos em linguagem R como o: i) raster, ii) terra, iii) terrain, iv) tmap e cores com o v) viridis.

A Figura [7a](#page-14-0) em cores hipsométricas, demonstra a variabilidade de altitude que neste estudos constou com altitude mínima de 86 (oitenta e seis) e com máxima de 1.074 (um mil e setenta e quatro) metros referentes ao elipsoide SIRGAS 2000. Em outra forma de visualização, utilizando o conceito de visão 2,5D, e com fator de escala (Z) 10% temos a Figura [7b.](#page-14-0)

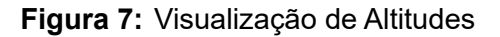

<span id="page-14-0"></span>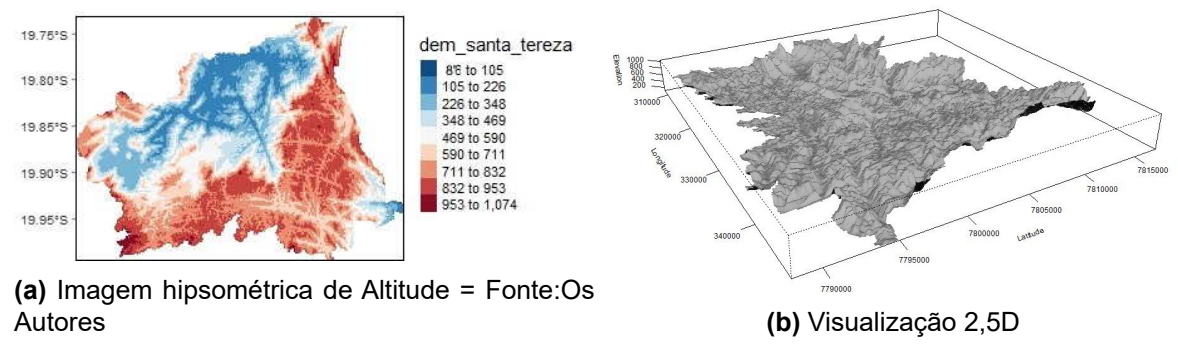

Fonte:Os Autores

O Script 03 desenvolvido, tem quatro funções, a primeira é de mudar a resolução do pixel da imagem MDT, em seguida calcular a declividade em porcentagem, subsequentemente reclassificar a declividade calculada em faixa de valores, e por último transformar essa imagem em vetor classificado de acordo com a declividade, para facilitar a consulta.

```
# SCRIPT 3
2 SELECT 1 rid, ST_Transform((ST_DumpAsPolygons(
3 ST_Reclass (rast :: raster , 1,
4 ' (2.8673955512203975e-06 - 6.468283390859142e-05]:1
5, (6.468283390859142e-05 - 7.2812799771782e-05]:2
6, 7.2812799771782e-05 - 0.00010032354184659198]:37 , (0.00010032354184659198 - 0.00010998074139934033 ]:4
8 , (0.00010998074139934033 - 0.0001822271806304343 ]:5
9, (0.0001822271806304343 - 0.000603439926635474]:6',10 '4BUI',0)
11 ) ).geom ,31984) AS geom ,
12 ( ST_DumpAsPolygons (
13 ST_Reclass (rast :: raster , 1,
14 ' (2.8673955512203975e-06 - 6.468283390859142e-05]:1
15 , (6.468283390859142e-05 - 7.2812799771782e-05 ]:2
```

```
16 , (7.2812799771782e-05 - 0.00010032354184659198]:3
17 , (0.00010032354184659198 - 0.00010998074139934033 ]:4
18 , (0.00010998074139934033 - 0.0001822271806304343 ]:5
19 , (0.0001822271806304343 - 0.000603439926635474]:6',
20 '4BUI',0)
21 ) ).val AS VALOR
22 FROM (
23 SELECT 1 rid ,
24 ST_Slope(rast :: raster ,'1'::int,'32BF'::text ,'PERCENT'::text ,'111120'::
     double precision) AS rast
25 FROM (SELECT rid, ST_Resize (rast, 0.1, 0.1) rast FROM mdt_articu.mdt32_780
     ) AS P1
26 ) AS temp_2;
```
Entre as primeiras obras a tratar a teoria de relações n-dimensional foio [Ege](#page-36-12)[nhofer \[1987\]](#page-36-12), este já utilizando o SQL em suas consultas. O conceito *"dentro de "* e *"encontram "* começam a ser demonstrados nas consultas deste trabalho, a partir da linha 9 do Script 04 a seguir.

```
# SCRIPT 4
2 SELECT SUM( SOMA_AREAS ) AS aa FROM
3 (
4 SELECT
5 gid
6 , SUM(ST_area( ST_Intersection (a.geom, b.geom))) AS SOMA_AREAS
7 FROM valor_ambien . slope_santa_teresa a
8 RIGHT JOIN valor ambien . propriedades santa teresa b
9 ON St_intersects (a.geom, b.geom)
10 WHERE valor = 1
11 GROUP BY gid
12 ) AS val_slop_v1
13 UNION
14 SELECT SUM (SOMA AREAS) AS aa FROM (
15 SELECT
16 gid
17 , SUM(ST_area( ST_Intersection (a.geom , b.geom))) AS SOMA_AREAS
18 FROM valor_ambien . slope_santa_teresa a
19 RIGHT JOIN valor_ambien . propriedades_santa_teresa b
20 ON St_intersects (a.geom , b.geom)
21 WHERE valor = 2
22 GROUP BY gid
2324 ) AS val slop \nu2
25 UNION
26 SELECT SUM( SOMA_AREAS ) AS aa FROM (
27 SELECT
28 gid
29 , SUM(ST_area( ST_Intersection (a.geom , b.geom))) AS SOMA_AREAS
30 FROM valor_ambien . slope_santa_teresa a
31 RIGHT JOIN valor_ambien . propriedades_santa_teresa b
32 ON St_intersects (a.geom , b.geom)
33 WHERE valor = 3
34 GROUP BY gid
35 )AS val_slop_v3
36 UNION
37 SELECT SUM (SOMA_AREAS) AS aa FROM (
```

```
38 SELECT
39 gid
40 , SUM(ST_area( ST_Intersection (a.geom , b.geom))) AS SOMA_AREAS
41 FROM valor_ambien . slope_santa_teresa a
42 RIGHT JOIN valor_ambien . propriedades_santa_teresa b
43 ON St_intersects (a.geom , b.geom)
44 WHERE valor = 4
45 GROUP BY gid
46 ) AS val_slop_v4
47 UNION
48 SELECT SUM( SOMA_AREAS ) AS aa FROM (
49 SELECT
50 gid
51 , SUM(ST_area( ST_Intersection (a.geom , b.geom))) AS SOMA_AREAS
52 FROM valor_ambien . slope_santa_teresa a
53 RIGHT JOIN valor_ambien . propriedades_santa_teresa b
54 ON St_intersects (a.geom , b.geom)
55 WHERE valor = 5
56 GROUP BY gid
57
58 ) AS val_slop_v5
59 UNION
60 SELECT SUM( SOMA_AREAS ) AS aa FROM (
61 SELECT
62 gid
63 , SUM(ST_area( ST_Intersection (a.geom, b.geom))) AS SOMA AREAS
64 FROM valor_ambien . slope_santa_teresa a
65 RIGHT JOIN valor_ambien . propriedades_santa_teresa b
66 ON St_intersects (a.geom , b.geom)
67 WHERE valor = 6
68 GROUP BY gid
69 ) AS val_slop_v6 ;
```
O Script 04 com resultados a serem apreciados no item 3.2, possibilita que em cada porção de área da propriedade, seja compatibilizada a respectiva declividade.

### **2.5 Fator Ambiental: 03 - Pluviometria**

Em [Tomlin \[1990\]](#page-38-6), as operações utilizando imagens, mapas temáticos e imagens com representação numérica de propriedades do terreno como o MDT, podem ser passíveis de operações de classificação, também denominadas de geocampos.

Mapas ou imagens de pluviometria são passíveis de serem classificadas e representadas, como na Figura [8b.](#page-17-0) E o local deste estudo está abaixo de uma imagem classificadas e vetorizada. Dados de precipitação podem ser obtidos em [INCAPER \[2021\]](#page-37-12) e mais especificamente em https : //meteorologia.incaper.es.gov.br/previsao − do − tempo−24hs . Já o mapa acumulado anual está em [UFES \[2021\]](#page-38-7) http : //lmef0.webnode com/chuva .

Na estrutura da elevação, onde o município está inserido, suas divisas apresentam contribuição em mais dois fatores preponderantes para este estudo, aonde afloram várias nascentes que alimentam 4 (quatro) das principais bacias Estaduais conforme aproximação da Figura [6](#page-11-1) e mais especificamente na Figura [8a,](#page-17-0) qual é demonstrada na Figura [8b](#page-17-0)

<span id="page-17-0"></span>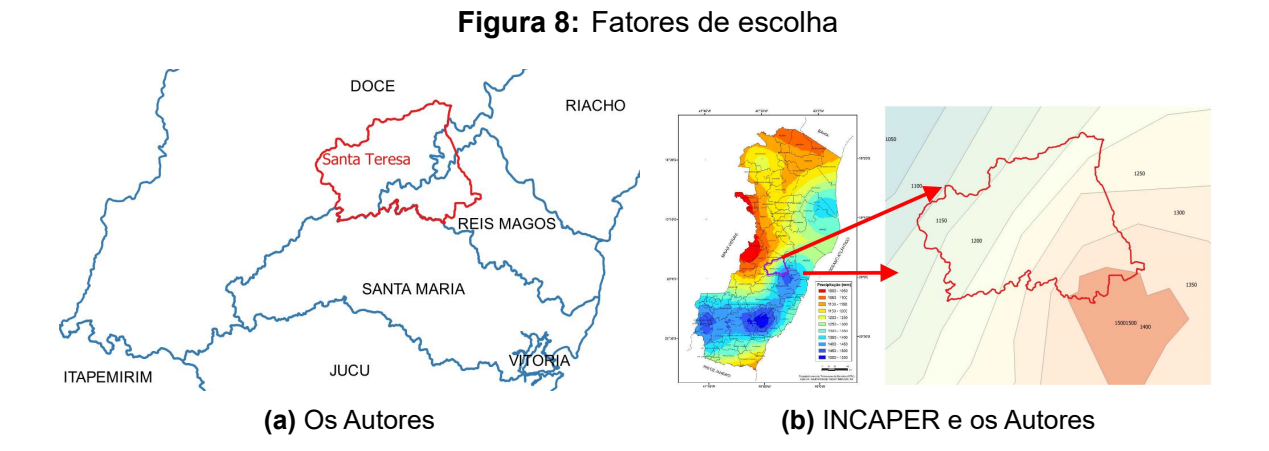

E o procedimento aplicado apenas com o Script 05 de simples interseção, para se obter valores a serem aplicados nos imóveis.

```
1 # SCRIPT 05
2 SELECT
3 gid , precipitacao , ni_3
4 FROM valor_ambien . precipitacao a
5 RIGHT JOIN valor_ambien . propriedades_santa_teresa b
6 ON St_intersects (a.geom , b.geom);
```
#### **2.6 Fator Ambiental: 04 - Cobertura Vegetal**

<span id="page-17-1"></span>Para este item novamente recorre-sea [Sossai \[2018\]](#page-38-5) para levantamento de dados. E neste caso, apenas readequadas as classes mapeadas e obtenção dos valores de pesos apresentados em tabela a seguir:

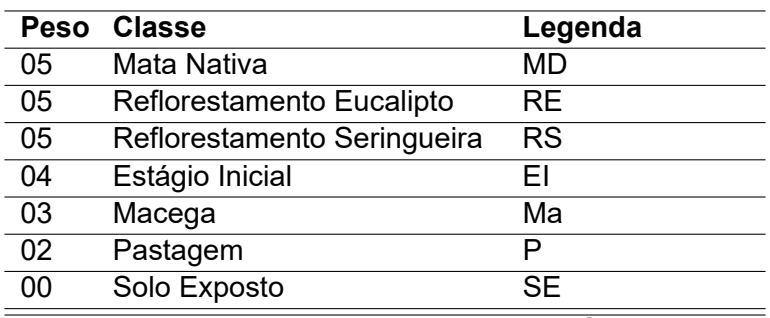

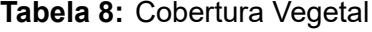

Fonte:Adaptado pelos Autores com em base [Sossai \[2018\]](#page-38-5)

E a aplicação por meio dos Scripts 06 e 07.

```
1 # SCRIPT 06
2 CREATE TEMPORARY TABLE cobert_veg
3 AS
4 SELECT
5 gid , ni_4 , legenda
6 ,ST_Intersection (a.geom , b.geom) AS GEOM
7 FROM valor_ambien . uso_solo_santa_teresa a
8 RIGHT JOIN valor_ambien . propriedades_santa_teresa b
```

```
9 ON St intersects (a.geom, b.geom);
```
Neste Script 07 ocorre a inclusão do predicado tanto para a classe como para a propriedade.

```
# SCRIPT 07
2 UPDATE valor_ambien . uso_solo_santa_teresa SET ni_4 = 5 WHERE legenda = 'MD'
     ;
3 SELECT gid, SUM(ST_Area(geom)) AS area_soma_MD FROM cobert_veg WHERE
   legenda = 'MD' GROUP BY gid;
```
## **2.7 Fator Ambiental: 05 - Porte Florestal**

As operações de relações espaciais topológicas, como interseção, limite, vizinhança, toque e contenção, são criadas a partir da subdivisão espacial simplificadas [\[Kainz, 1993\]](#page-37-13)

E por precisarmos realizar inúmeras consultas de interseção espacial, definiu critério da escolha do local, pela extensa cobertura de mata nativa, conforme [Sossai](#page-38-5) [\[2018\]](#page-38-5) apresenta, índices de 32,1% e com mata nativa em estágio inicial de regeneração com 7,8% e o mapa da Figura [9](#page-18-0) que demonstra esta afirmação.

<span id="page-18-0"></span>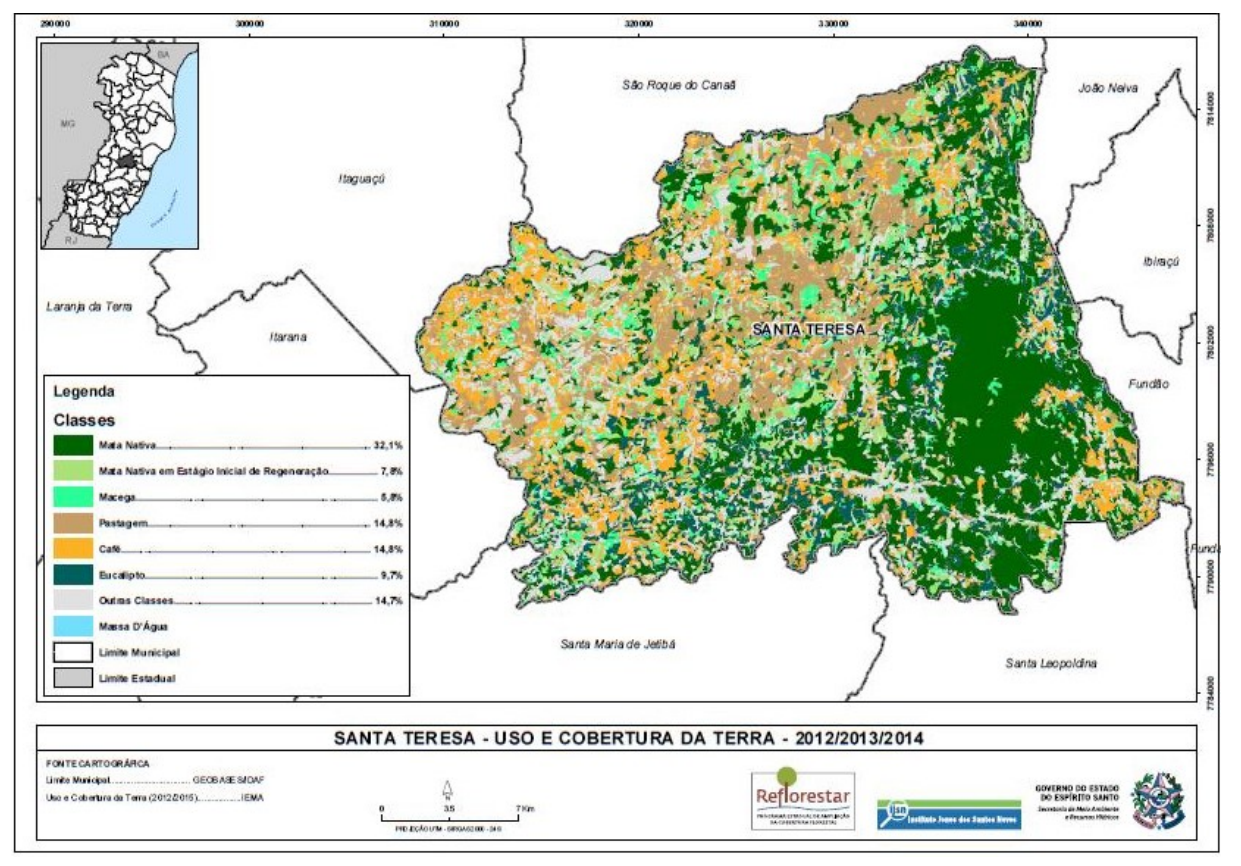

**Figura 9:** Uso do Solo em 2015

Fonte: Compilado de [Sossai \[2018\]](#page-38-5)

#### **2.8 Procedimento Finais**

Realizadas todas as distinções dos processos anteriores, devemos unir os resultados, torna-se necessário somar as individualidades de frações de áreas e por último caracterizar por imóvel, o número de importância (ni).

Pois os número de importância do fator ambiental (nf), ocorre pela média aritmética dos ni. E o número de importância da área (Na), através da média aritmética dos nf. Para que possamos utilizarmos a equação 01.

$$
Va = Vp * Na - Pa \tag{1}
$$

onde:

- Va = Valor ambiental da área;
- Vp=Valor paradigma da área, equivalente ao valor da terra nua(vtn), na ausência de ativos ambientais e passivos ambientais;
- Na = número de importância da área ambiental.
- Pa =valor do passivo ambiental significativo que a área apresenta, não caracterizado pelos fatores ambientais e calculados pela estimativa de custo da remediação do mesmos.

Para esta atividade desenvolveu-se o algoritmo a seguir para calcular a soma de pesos e o numero de importância da área.

```
1 # SCRIPT 08
2 SELECT gid ,
3 \text{ ni}_1, \text{(ni}_2\text{v1 + ni}_2\text{v2 + ni}_2\text{v3 +ni}_2\text{v4 + ni}_2\text{v5 + ni}_2\text{v6}) AS \text{ni}_2,
     ni_3, (ni_4_m + ni_4_re + ni_4(rs + ni_4_en) AS
     ni_4 , (ni_5_mn + ni_5_re + ni_5_rs + ni_5_ei + ni_5_ma ) AS ni_5 ,
     ni soma peso, NI soma, num_impo_amb FROM valor_ambien .
    propriedades santa teresa:
```
# **3 Resultados**

## **Módulo Fiscal**

Na Figura [10](#page-20-0) com a consulta do Script 02, obteve-se o agrupamento do tamanho das propriedades. Antecipadamente, nota-se que a estrutura fundiária está composta de 94% dos imóveis minifúndios e pequenas propriedades rurais.

<span id="page-20-0"></span>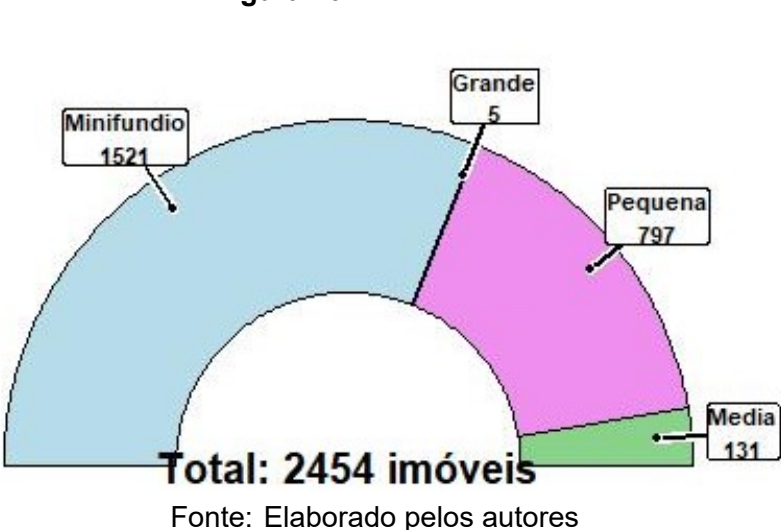

# **Figura 10:** Módulo Fiscal

## **3.1 Fator Ambiental: 01- Tipo de Solo e Permeabilidade**

Este primeiro item estabelece o tipo de solo, mas somente a tabela [3](#page-9-0) possibilita conhecer o peso para afloramento em sua atuação.

Para se verificar a influência do peso de afloramento, ilustra-se com Figura [11](#page-20-1) a frequência da exposição de rochoso no município estudado.

<span id="page-20-1"></span>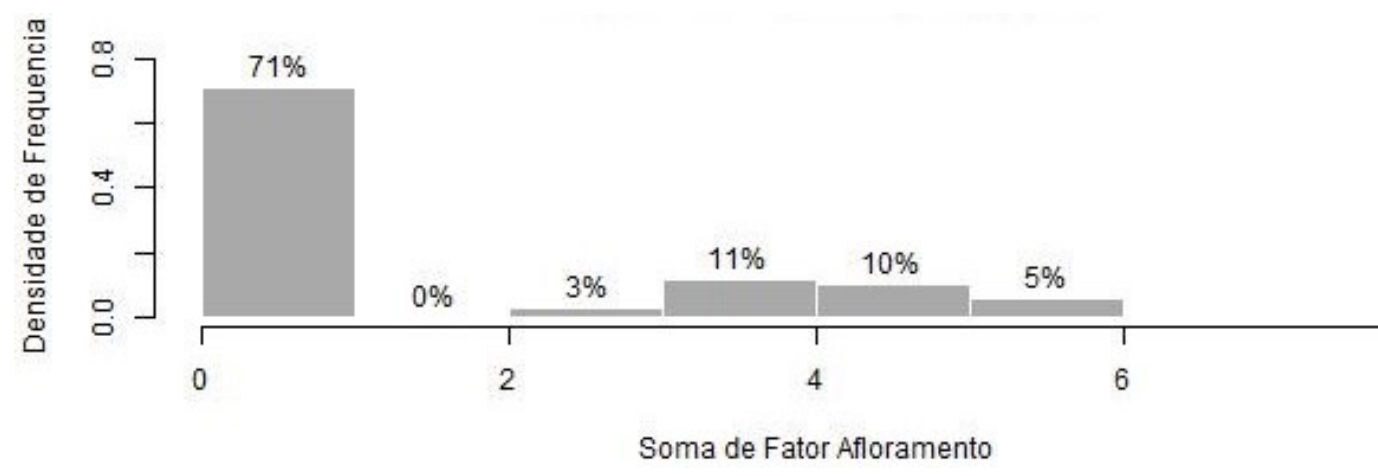

**Figura 11:** Concentração de Pesos de Afloramento

Fonte: Elaborado pelos autores

E com a tabela [9,](#page-21-0) mostra-se tanto pelo quantitativo de pesos como o valor de área em hectares, a predominância do afloramento rochoso em minifúndios e pequenas propriedades.

<span id="page-21-0"></span>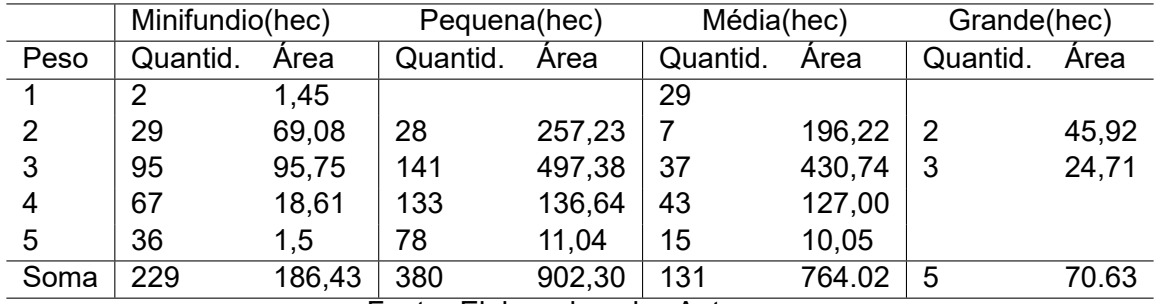

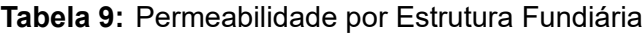

Fonte: Elaborado pelos Autores

Vemos na Figura [12](#page-21-1) que a maioria do afloramento concentra-se em pequenas, médias e quase nenhum em grandes imóveis.

<span id="page-21-1"></span>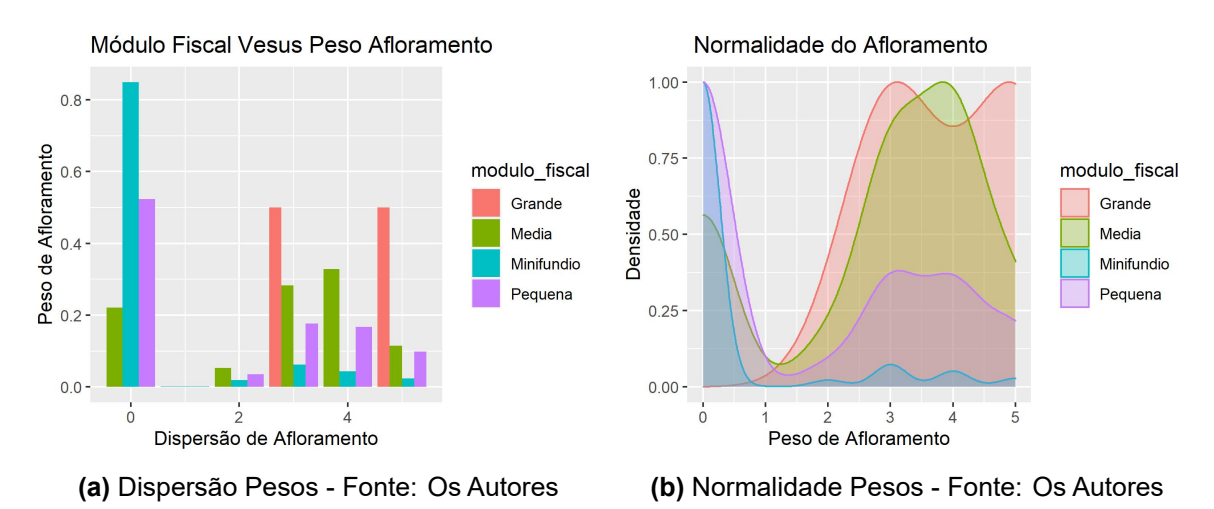

**Figura 12:** Visualização Fatores de Afloramento

A Figura [13a](#page-22-0) consiste em uma média propriedade, cujo fragmento do rochoso mostra-se esparso. Já a Figura [13b](#page-22-0) compreende um pequeno imóvel onde o afloramento ocorre em somente um trecho da propriedade.

<span id="page-22-0"></span>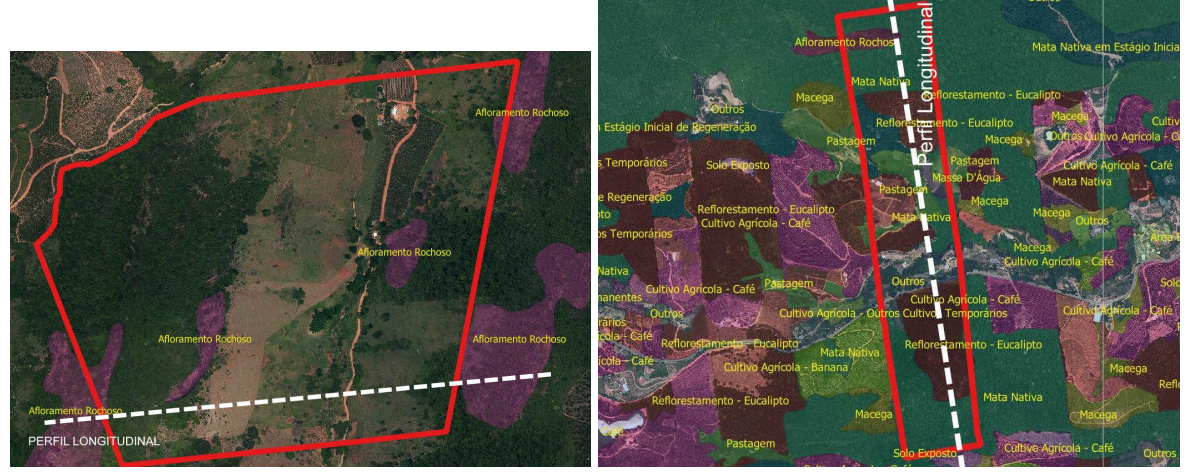

**Figura 13:** Visualização Fatores de Declividade

**(a)** imóvel Médio - Fonte: Os Autores **(b)** Imóvel Pequeno - Fonte: Os Autores

# **3.2 Fator Ambiental: 02 - Declividade**

A caracterização do fator ambiental de declividade por demonstração em estudo de caso, tem a finalidade de proporcionar a visão clara dos efeitos do relevo com a representação de pesos informados pela cartilha.

Na Figura [14,](#page-22-1) a declividade, que significa em língua inglesa "Slope", está em graus e representa o gradiente crescente da cor marrom. Com longitude omitida.

#### **CASO 01**

<span id="page-22-1"></span>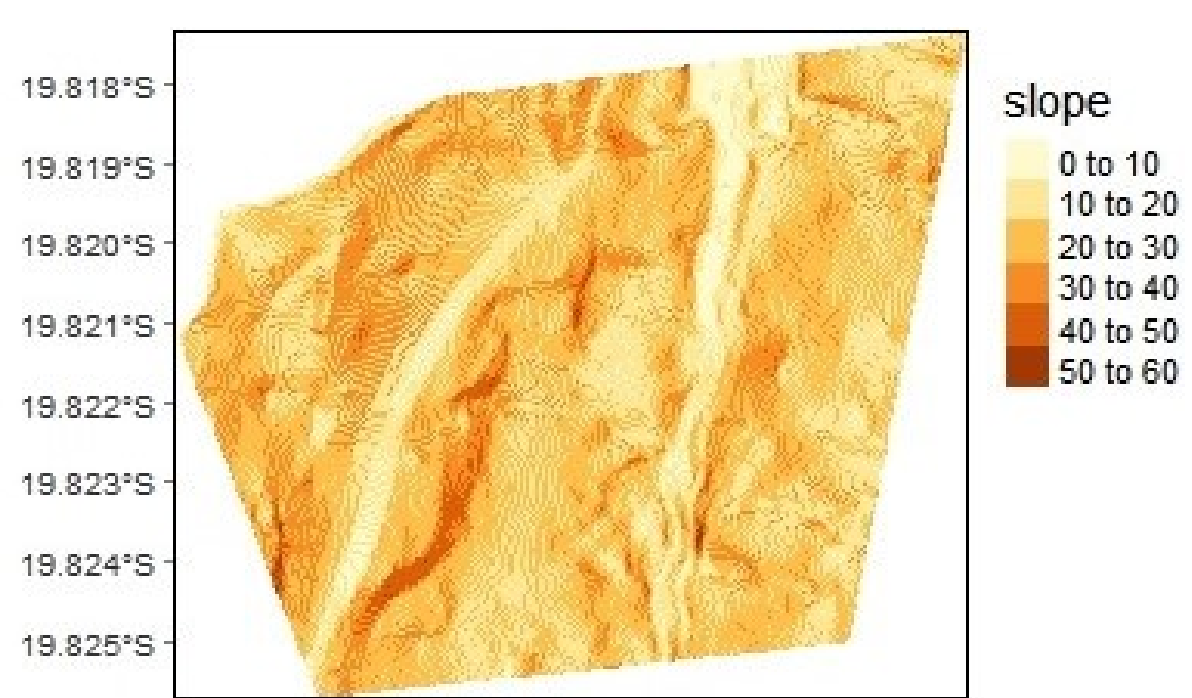

**Figura 14:** Declividade Média Propriedade- Estudo de Caso 01

Fonte: Os autores

<span id="page-23-0"></span>A Figura [15a](#page-23-0) mostra a imagem em verdadeira cor e a Figura [15b](#page-23-0) com os pesos e ponderações sobre a imagem.

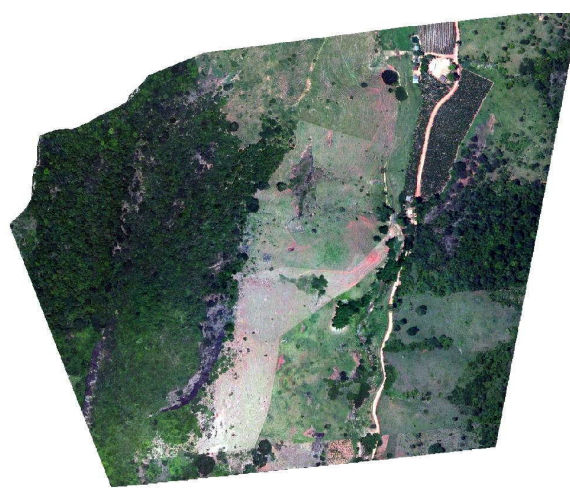

**(a)** Imagem aérea sem sobreposições

Fonte: Os Autores

**Figura 15:** Visualização Fatores de Declividade

**(b)** Imagem aérea com sobreposição da declividade - Fonte: Os Autores

Constitui-se a Figura [16a](#page-23-1) de uma imagem em nível de cinza com iluminação localizada, conhecida em linha inglesa como "HillShade", e para a Figura [16b](#page-23-1) as respectivas ponderações de fatores de importância sobre o mesmo relevo.

<span id="page-23-1"></span>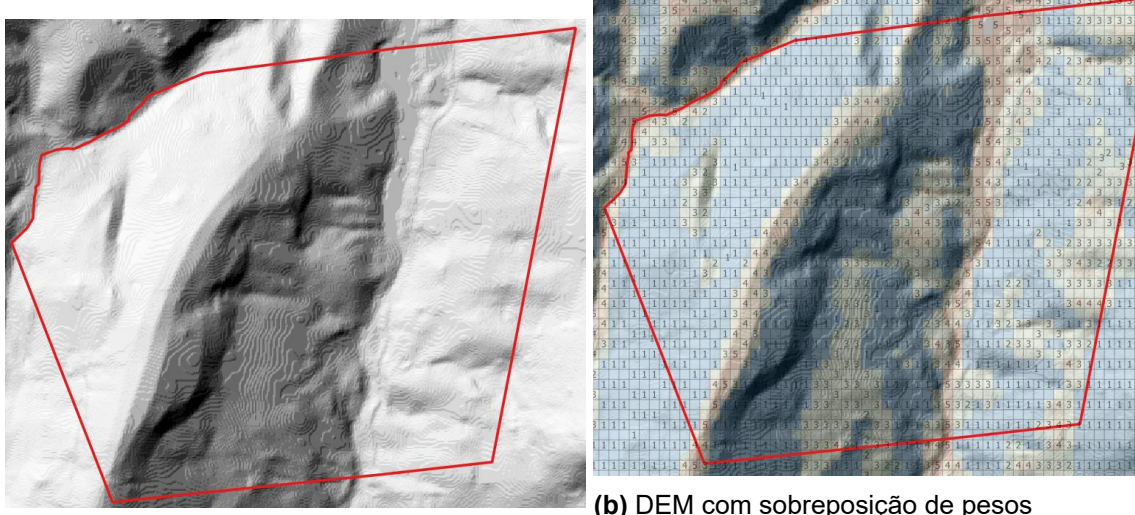

**Figura 16:** Visualização Fatores de Declividade

**(a)** DEM em nível de cinza - Fonte: Os Autores Fonte: Os Autores

**(b)** DEM com sobreposição de pesos

De modo análogo se verifica no **CASO 02**

No segundo caso tem-se um pequeno imóvel com 37,3 hectares, em que vê-se na Figura [17a,](#page-24-0) que apenas os extremos tem declividade acima de 30º.

<span id="page-24-0"></span>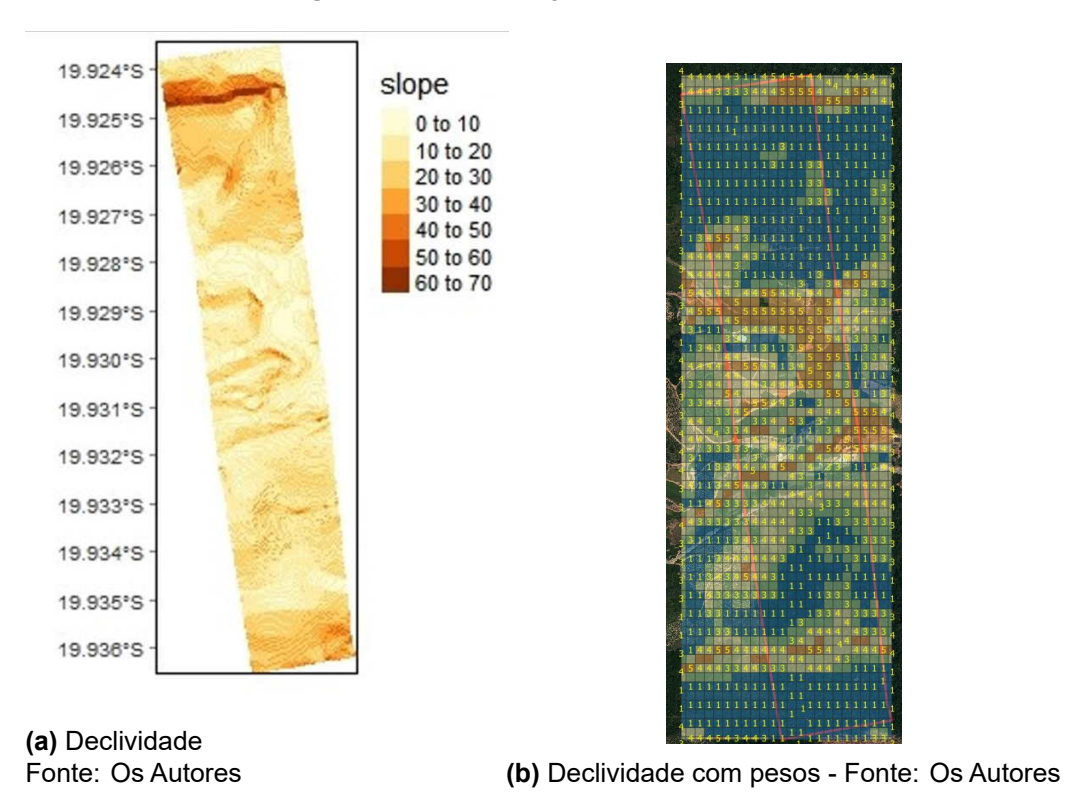

**Figura 17:** Visualização Fatores de Declividade

No entanto, os locais onde ocorre maior peso está no centro da propriedade, como exibe as Figuras [17b](#page-24-0)e [18c,](#page-24-1) justamente no local onde ocorre a capacidade produtiva do imóvel.

<span id="page-24-1"></span>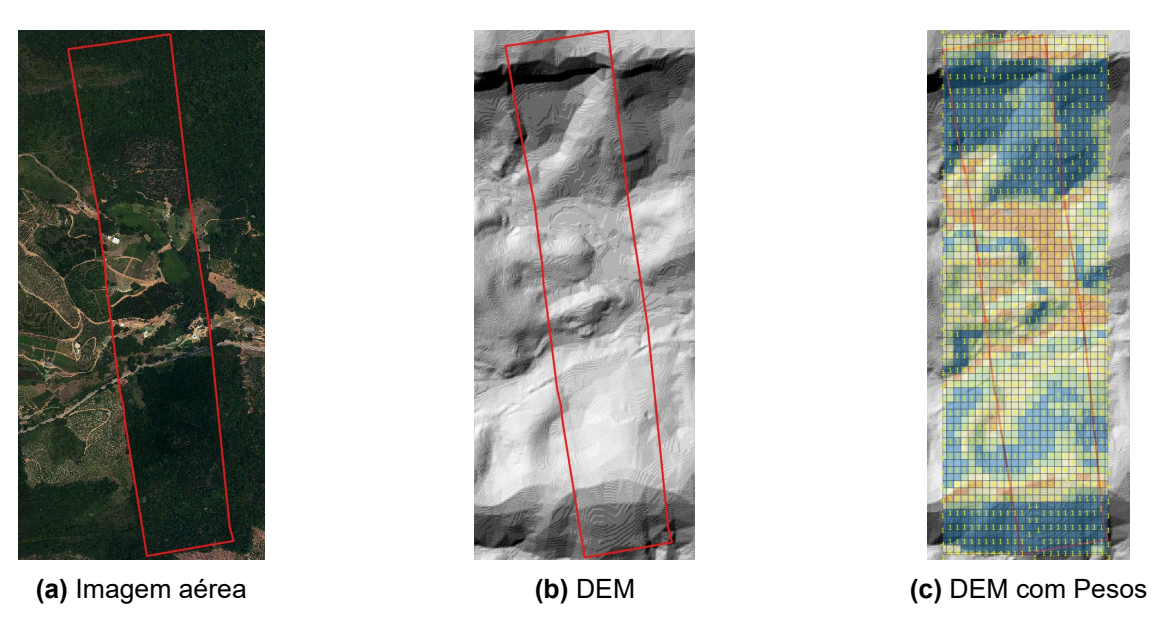

#### **Figura 18:** Visualização Fatores de Declividade

Enfim, na Figura [19](#page-25-0) consta a densidade de frequência de pesos em um só local.

<span id="page-25-0"></span>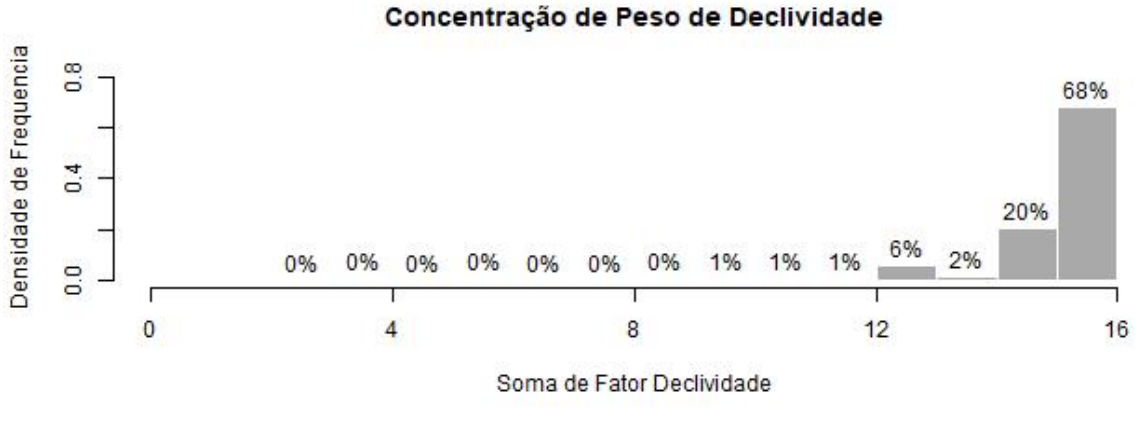

# **Figura 19:** Distribuição de Pesos da Declividade no Município

Fonte: Os autores

Confirmando o aspecto da Figura [7b](#page-14-0) ocorreu a maior concentração da somatória de pesos de declividade por imóvel, ilustrado na Figura [19.](#page-25-0)

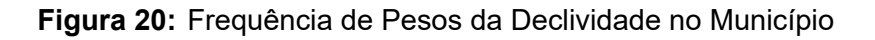

<span id="page-25-1"></span>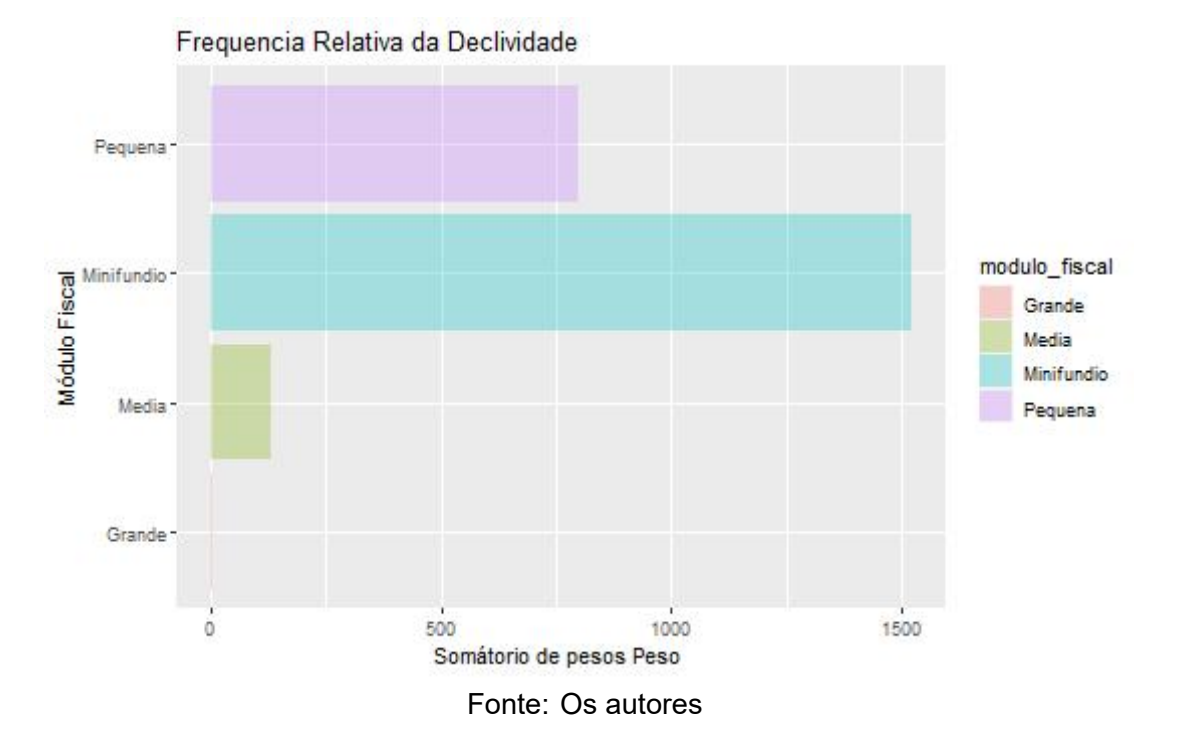

E a Figura [20](#page-25-1) revela que os minifúndios e pequenas propriedades são os locais que apresentam maior quantidade de pesos somados.

Representando de outra forma, a Figura [21](#page-26-0) em porcentagem, mostra como os pesos são exclusivos à pequenas e minifúndios.

<span id="page-26-0"></span>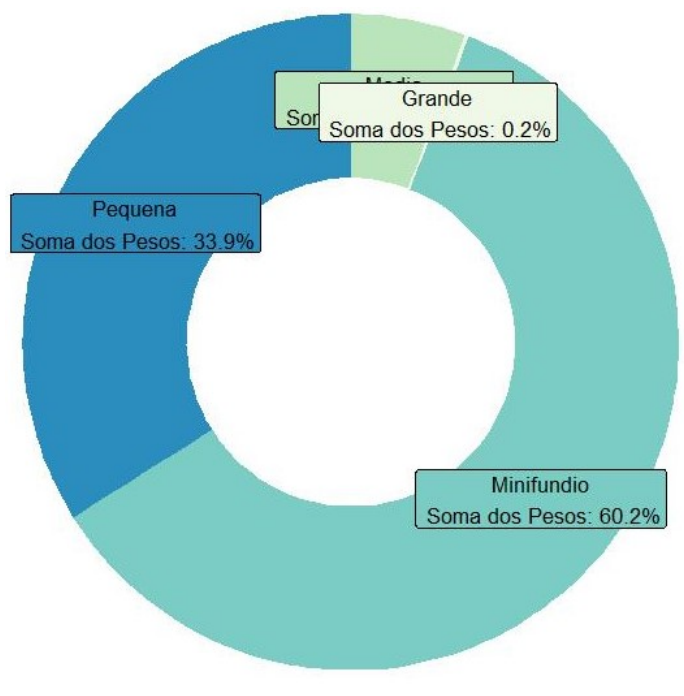

**Figura 21:** Somatório de Pesos de Declividade

Fonte: Os autores

<span id="page-26-1"></span>Para caracterizar as três variáveis em formato tabular, a porcentagem de área está na tabela [10.](#page-26-1)

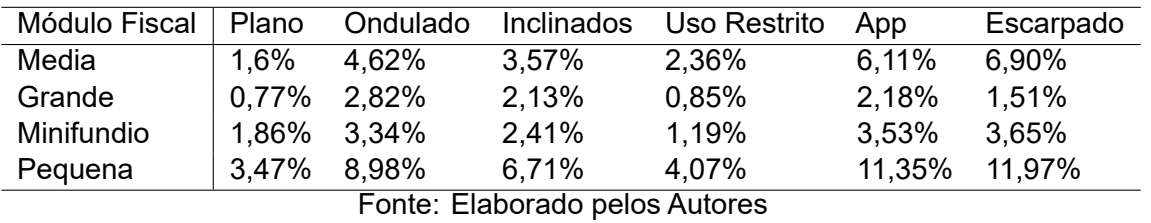

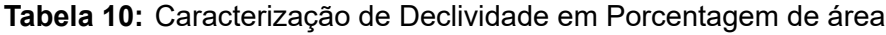

<span id="page-26-2"></span>E na tabela [11](#page-26-2) com a caraterização dos módulos fiscais, em porcentagem das áreas, que ocorre alguma restrição de uso agrícola.

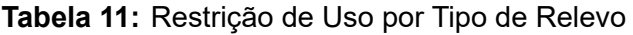

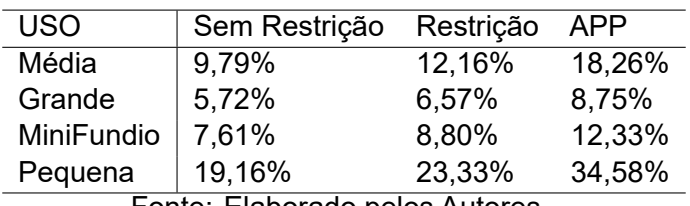

Fonte: Elaborado pelos Autores

Ao elaborarmos um perfil para cada um dos estudos de casos apresentados, encontramos que 38% do imóvel da Figura [22](#page-27-0) apresenta restrição de uso, necessitando que seja o local para utilização exclusiva de fins agrossilvipastoris, seguindo o novo Código Florestal.

<span id="page-27-0"></span>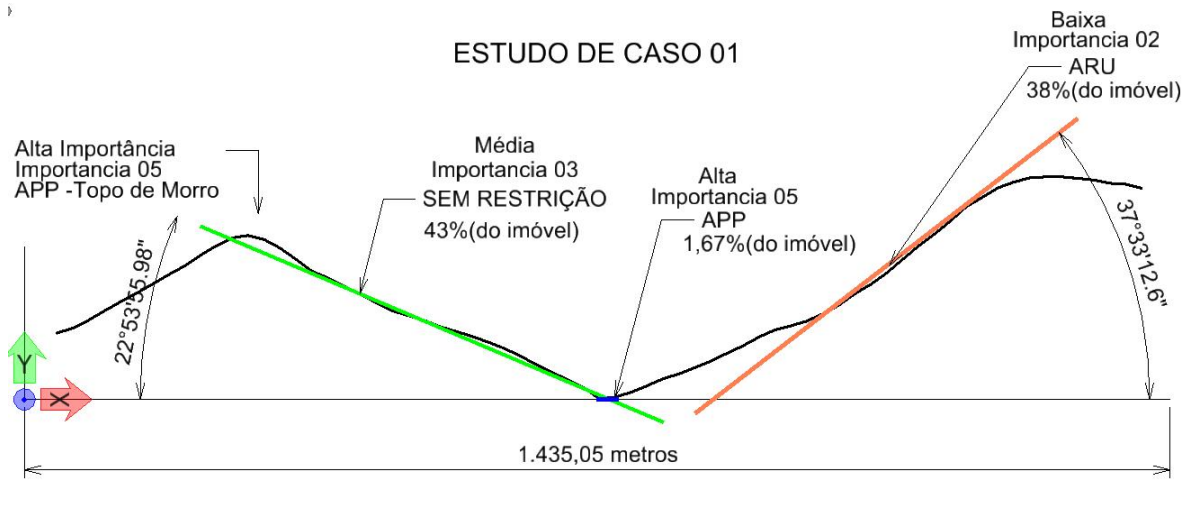

**Figura 22:** Declividade Média Propriedade- Estudo de Caso 01

Ao mesmo tempo a fração que recebe o nível de importância com coeficiente 05, corresponde apenas 1,67% do imóvel com particularidades exclusiva para margens ciliares, e considerando com buffer ou offset de 10(dez) metros ao córrego, sem pesquisar se o córrego é de regime permanente ou não. Para tanto que nem aparece na escala de igual eixos vertical ou horizontal.

E na Figura [23](#page-27-1) com maior frações com declividade acentuada, nota-se a quantidade de área que receberá o coeficiente 01 pois se enquadra com zonas de 45%. Simultaneamente identifica-se o tamanho de área que receberá o coeficiente 05, também com 10(dez) metros de margem ao córrego.

<span id="page-27-1"></span>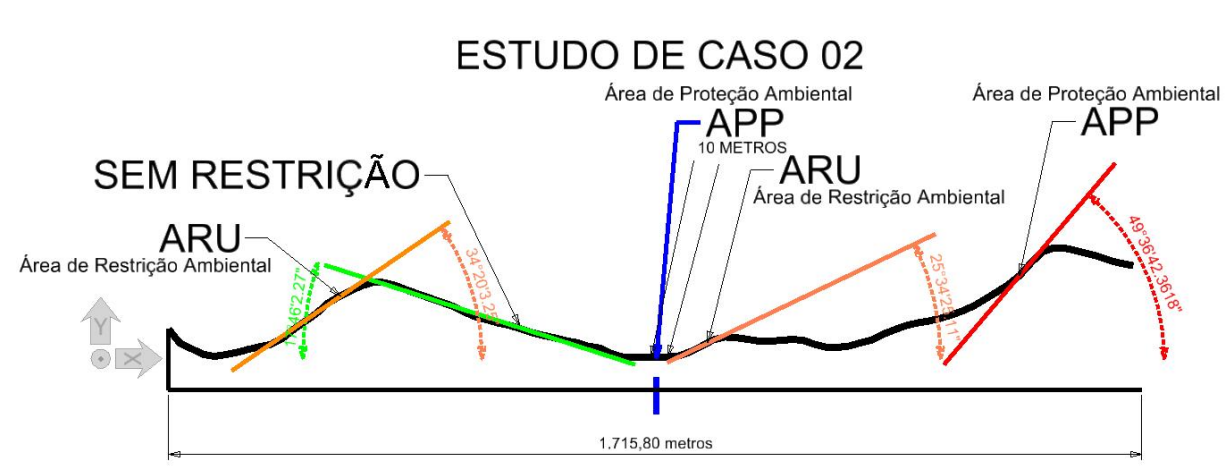

**Figura 23:** Declividade Média Propriedade- Estudo de Caso 02

Fonte: Os autores

Fonte: Os autores

## **3.3 Fator Ambiental: 03 -Pluviometria**

Na Figura [24](#page-28-0) interpreta-se como os imóveis simbolizados com polígonos na cor vermelha e estes imóveis, sobre as zonas de precipitação, têm os valores numerados na cor preta.

<span id="page-28-0"></span>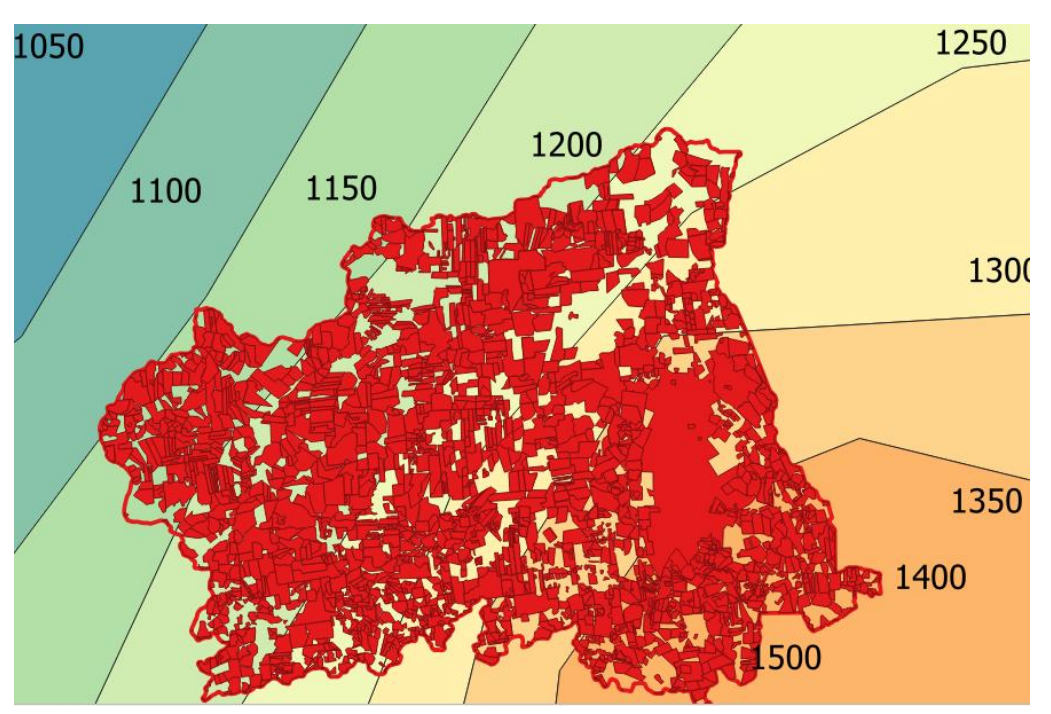

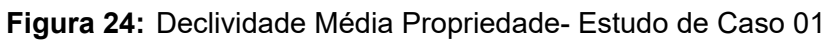

Fonte: Os autores

<span id="page-28-1"></span>E a Figura [25](#page-28-1) torna explícito que mais de 60% do município apresenta peso 03 (três) e somente o restante apresenta valor acima. Condizente com a tabela [5.](#page-10-0)

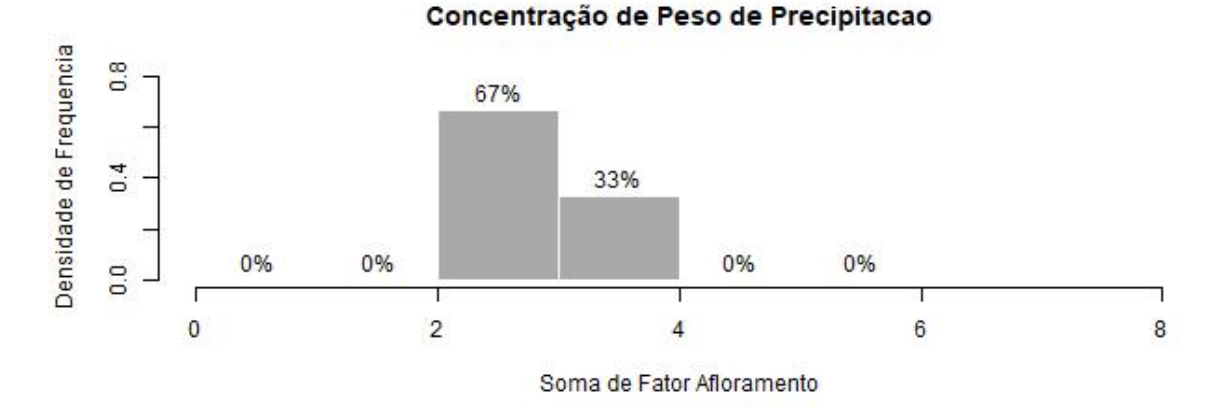

**Figura 25:** Distribuição de Pesos da Declividade no Município

Fonte: Os autores

## **3.4 Fator Ambiental: 04 -Cobertura Vegetal**

Mesmo com a readequação proposta pela Tabela [8,](#page-17-1) teve-se dificuldade de demonstrar todas as classes mapeadas e dispostas no mapeamento sistemático do uso do solo. A Figura [26a](#page-29-0) reflete essa dificuldade pelas classes encontradas na base de dados.

<span id="page-29-0"></span>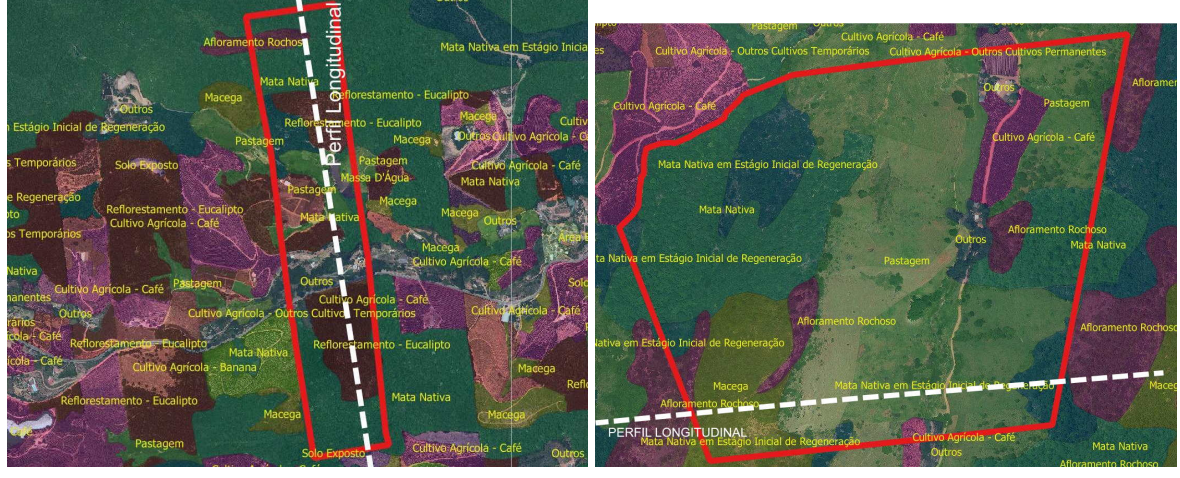

**Figura 26:** Visualização Fatores de Declividade

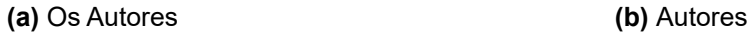

Concorrentemente, utilizando os valores de importância readequados ao dados, constata-se pela Figura [27](#page-29-1) que a densidade de frequência das classes ponderadas apresentou certa homogenização de valores.

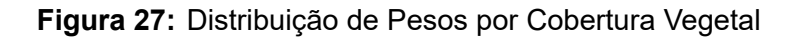

<span id="page-29-1"></span>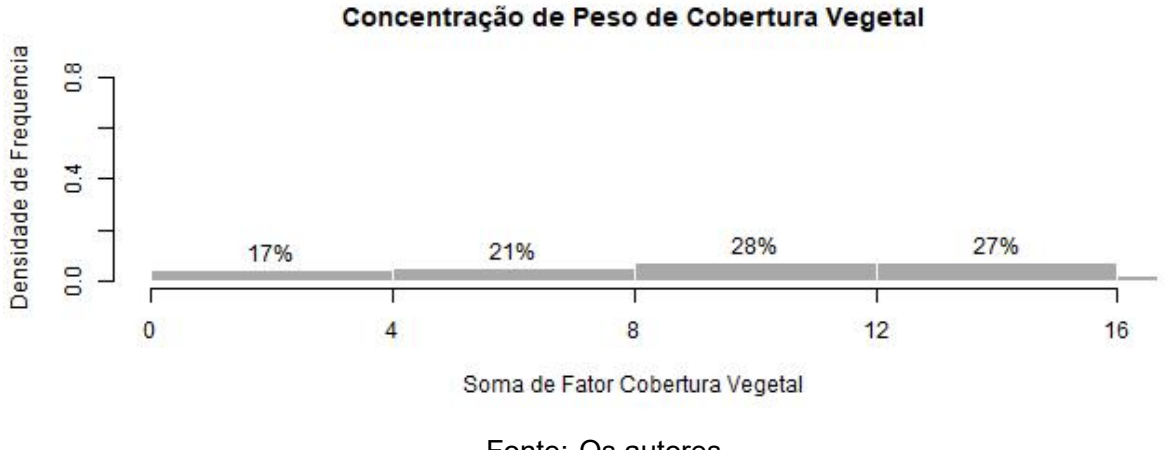

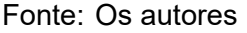

A leitura das Tabelas [12](#page-30-0)e [13](#page-30-1) informam de forma complementar como os a concentração de pesos da cobertura vegetal ocorreu na sua disposição.

<span id="page-30-0"></span>

| Módulo Fiscal | Mata Nativa | Reflorestamento | Estágio Inicial | Macega |  |
|---------------|-------------|-----------------|-----------------|--------|--|
| Media         | 13,29%      | 10,08%          | 8,57%           | 5,56%  |  |
| Grande        | 12,82%      | 28,6%           | 2,13%           | 2,09%  |  |
| Minifundio    | 9,07%       | 8,14%           | 4,49%           | 4,73%  |  |
| Pequena       | 24,70%      | 23,35%          | 15,87%          | 11,79% |  |
| — <i>п</i>    |             |                 |                 |        |  |

**Tabela 12:** Cobertura Vegetal em Porcentagem de área

Fonte: Elaborado pelos Autores

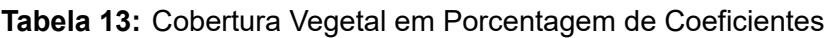

<span id="page-30-1"></span>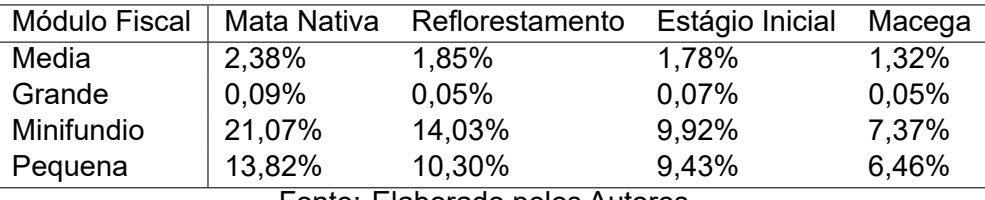

Fonte: Elaborado pelos Autores

# **3.5 Fator Ambiental: 05 - Porte Florestal**

De forma equivalente ao item anterior, visto que os fatores de importância são próximos ao utilizando no item 1.7, mas somente variando no que se refere a vegetação natural do bioma e/ou espécies introduzidas no local. Os resultados não poderiam ser muito discrepantes.

A Figura [28](#page-30-2) em outra forma de configuração temática, compõe-se dos mesmos imóveis anteriormente expostos, mas agora com a classes de vegetação sobre a imagem em níveis de cinza.

<span id="page-30-2"></span>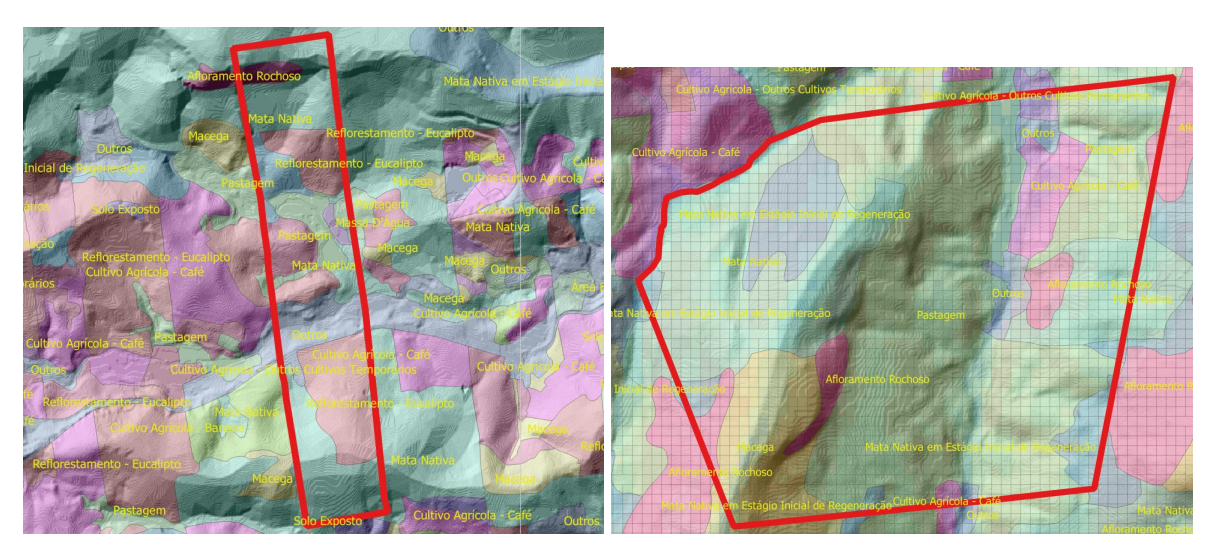

**Figura 28:** Visualização Fatores de Porte Florestal

**(a)** Os Autores **(b)** Autores

<span id="page-31-2"></span>

| Módulo Fiscal                  | Mata Nativa | Reflorestamento | Estágio Inicial | Macega |  |
|--------------------------------|-------------|-----------------|-----------------|--------|--|
| Media                          | 3,80%       | 0.74%           | 1,79%           | 0.88%  |  |
| Grande                         | 0,15%       | 0,02%           | 0.07%           | 0,04%  |  |
| Minifúndio                     | 32,24%      | 5,62%           | 9,93%           | 4,92%  |  |
| Pequena                        | 21,93%      | 4.12%           | 9.44%           | 4,31%  |  |
| Fonte: Elaborado pelos Autores |             |                 |                 |        |  |

**Tabela 14:** Porte Florestal em Porcentagem de Coeficientes

<span id="page-31-0"></span>Ocorre uma mudança significativa dos pesos de distribuição na Figura [29.](#page-31-0)

**Figura 29:** Distribuição de Pesos por Porte Florestal

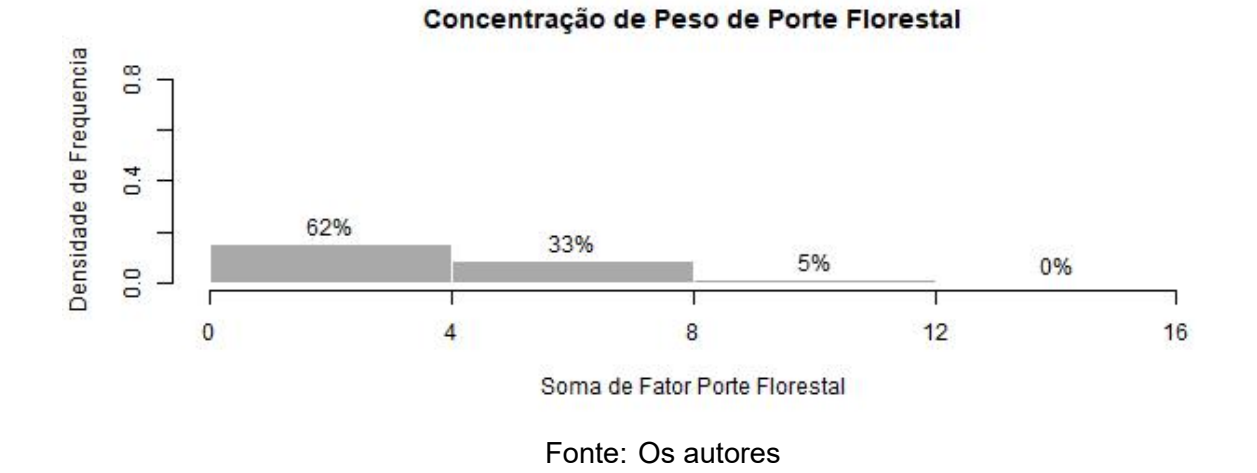

## **3.6 Fator Ambiental por Imóvel**

Com a tabela [15](#page-31-1) temos por imóvel rural com o código denominado de (gid), em conjunto com os fatores ponderados por tema, somados e divididos pela média aritmética denominado como (num\_impor)

<span id="page-31-1"></span>

| $na$ s   | gid      | ni 1     | ni 2 | ni 3 | ni 4      |           | ni 5 ni somaPeso | Ni soma | Num impor |
|----------|----------|----------|------|------|-----------|-----------|------------------|---------|-----------|
|          | 3206847  | 0        | 14   | 2    | 3         |           | 20               | 9       | 2,22      |
| 2        | 3204621  | 4        | 16   | 2    | 19        | 8         | 49               | 10      | 4,9       |
| 3        | 3206723  | 5        | 16   | 2    | 17        | 8         | 48               | 10      | 4,8       |
| $\cdots$ | $\cdots$ | $\cdots$ |      |      | . .       |           |                  |         |           |
| $\cdots$ | $\cdots$ |          |      | . .  | $\cdot$ . | $\cdot$ . |                  |         |           |
| 2453     | 3205477  |          | 9    | 2    |           |           | 13               | 9       | 1,6       |
| 2454     | 3206498  | 5        | 16   | 2    |           |           | 33               | 10      | 3,3       |

**Tabela 15:** Atribuição do Número de importância aos itens do imóvel

Fonte: Elaborado pelos Autores

# **4 Discussão**

O início deste texto reúne conceitos aceitos de valor para imóveis rurais, destacado com o fluxograma de planejamento o uso racional da terra e características físicas, tratadas nesta pesquisa e diretamente relacionadas ao valor ambiental.

Ao utilizar um banco de dados geográfico comercial como o Postgresql e não apenas um desenho vetor ou mesmo um mapa, abre-se a possibilidade de não somente representar, ou consultar informações geográficas, mas também criar uma nova série de ferramentas utilizando conceitos de relações espaciais e operações unitárias.

O trabalho com o SGBD possibilitou a leitura de imagens tipo raster e polígonos vetores em um só ambiente de sistema, assim não necessitando de mais operações de intercâmbio de aplicativos. Isso tornou-se possível com a criação de uma arquitetura do sistema pelo modelo conceitual de entidade de relacionamento. Assim possibilitando independente da quantidade de dados, ter uma rígida estrutura de planilhas com os dados relacionados.

#### **Módulo Fiscal**

Utilizando o índice da estrutura fundiária "módulo fiscal"para o município pesquisado, possibilitou resumir que quase 92% dos imóveis analisados são minifúndios ou pequenos produtores rurais.

Com a criação e apresentação dos Scripts desenvolvidos, apurou-se 578,8 quilômetros quadrados, totalizando assim 84,7% da área municipal.

## **4.1 Fator Ambiental: 01- Tipo de Solo e Permeabilidade**

A unidade da Federação deste trabalho, reconhecida pela extração de rochas ornamentais, para o município estudado apresentou apenas 03 (três) lugares com características de mineração, tendo como área 6,27 hectares registrados. Sendo assim, apenas estes receberam o peso 01 (um) quanto a permeabilidade.

No entanto, os dados revelam que apenas pequenos e médios imóveis são contemplados com afloramento rochoso. E que os minifúndios, mesmo sendo a maioria dos imóveis, não se enquadraram na categoria de pesos de afloramento, portanto receberam peso 0 (zero), vide Figura [12.](#page-21-1)

## **4.2 Fator Ambiental: 02 - Declividade**

A escolha do local pesquisado, com grande variação deste índice do relevo teve com objetivo contextualizar se a tabela [4](#page-9-1) teria reconhecidos seus pesos neste tipo de topografia.

Com a classificação de imagens com resolução altimétrica de 01 (um) metro, pelos scripts customizados, os resultados mostraram que pode ser elaborado um mapa temático com representação em escala monocromática para facilidade de leitura, vide Figuras [14](#page-22-1)e [17a.](#page-24-0)

Ao ponderar pesos, segundo a cartilha do IBAPE-SP, depara-se com altos valores de importância para os locais mais baixos, e que possuem ao menor grau de vegetação nativa. Enquanto, menores pesos ao locais com maior declividade, como observa-se nas Figuras [18c](#page-24-1)e [16b](#page-23-1) .

A leitura dos Gráficos das Figuras [21](#page-26-0)e [20](#page-25-1) transmite a informação que aos imóveis caracterizados como minifúndios são atribuídos pesos maiores que os demais tipos de módulos fiscais. Mas na tabela [10,](#page-26-1) a leitura torna-se mais completa, sendo que somente as pequenas propriedades possuem restrição de uso maiores que as demais.

Na visualização minuciosa das Figuras [16](#page-23-1)a [18,](#page-24-1) os critérios de ponderação em Áreas de Proteção Permanente - APP em topos de morros foram consideradas com o mesmo peso em zonas mais baixas, chamadas vulgarmente de "baixadas junto ao córrego", visto que as Figuras demonstram que receberam o mesmo coeficiente. No entanto, área com declividade acima de 45% foram consideradas com coeficientes mais baixos.

#### **4.3 Fator Ambiental: 03 - Pluviometria**

O município de vigésimo tamanho em área do Estado, apresentou apenas 02 (dois) valores de importância deste item, e concentrando na maioria destes locais pesos de 03 (três) em 67% dos imóveis.

O aspecto do direcionamento das águas fluviais para 03 (três) bacias hidrográficas, Figura [8a](#page-17-0) e o relevo apresentam um alto desnível em sentido a Noroeste, não influenciando no grau de importância.

### **4.4 Fator Ambiental: 04 - Cobertura Vegetal**

Foi descrito no item 2.6 que a cobertura vegetal foi obtida por um mapeamento sistemático, o qual tem sido utilizado como base oficial do Estado para o monitoramento da cobertura vegetal.

Os resultados indicam uma diferença no porcentual das classes de mata nativa consolidada e em estágio inicial de regeneração, os quais estão mostrados, aproximados, na Figura [9,](#page-18-0) sobre a legenda tem-se a Figura [30.](#page-34-0)

A explicação para esta discrepância deve-se a que somente 84,7% do município foi registrado em imóveis que possuem o Cadastro Ambiental disponibilizado, visto que a base de dados vetorial da cobertura vegetal foi a mesma.

Com base nos valores obtidos na densidade de frequência das classes mapeadas, a inserção dos valores alocados pela cartilha IBAPE-SP mostra alguma uniformidade, ou seja, sem quedas ou crescimentos bruscos conforme se nota na Figura [27.](#page-29-1)

<span id="page-34-0"></span>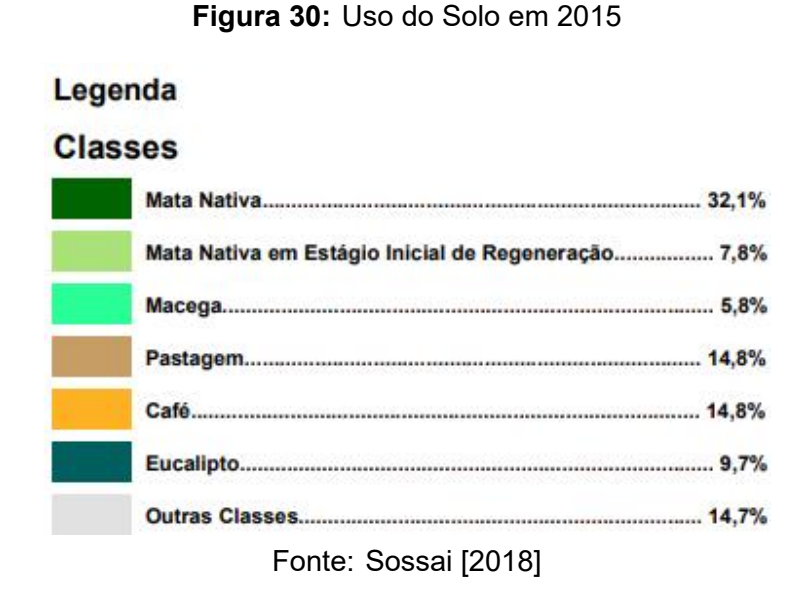

Ao rever os coeficientes de importância em forma percentual, a Figura [27](#page-29-1) e Tabela [12](#page-30-0) possibilitam notar o impacto na estrutura fundiária sobre os pequenos imóveis, fato corroborado pela Tabela [12](#page-30-0)

## **4.5 Fator Ambiental: 05 - Porte Florestal**

Interpretados que tanto os valores apresentados pela tabela [14](#page-31-2) como na Figura [29,](#page-31-0) se justificam devido a junção de classes de importância ambiental, de reflorestamento e a ausência de pastagem.

Além do que, classes que recebiam o valor de 05 (cinco) no fator de cobertura vegetal, passou a receber valor 01 (um) no fator porte florestal, como exemplo, a grande quantidade de reflorestamento seja por eucalipto ou seringueira, comuns neste município.

O que fez com que todo o gráfico de concentração de densidade de frequência da Figura [29](#page-31-0) se deslocasse para a esquerda.

# **5 Conclusões**

Na pesquisa bibliográfica pode-se observar que os diversos autores tem tratado o tema de valorização ambiental por códigos alocados e todos têm desenvolvido procedimentos semelhantes. No entanto, eles têm tratado o tema em estudos de casos isolados e não em uma região macro e suas implicações, como desenvolvido neste trabalho.

Ametodologia com a geomática como apresentada por este trabalho foi possível: i) capturar, ii) processar, iii) analisar, iv) interpretar e por fim v) descrever fenômenos das características físicas com interpretação estatística.

Os minifúndios, sendo a maioria dos módulos fiscais, receberam o peso (0) zero para o item afloramento rochoso, assim, para esse tipo de imóvel, a variável não contribui para determinação do valor de importância ambiental para a região.

Diferente da declividade, qual a variável impacta diretamente sobre o valor de importância ambiental, tanto nos minifúndios como pequenos imóveis.

A pluviometria aplicou uma concentração de valores somente na parcela de imóveis que encontravam-se abaixo de 1.300 mm, para o estudo, 60% dos imóveis.

Na variável cobertura vegetal por município, apresentam-se consideráveis áreas de reflorestamento com vegetação não nativa, preponderando fator ambiental com certo nível de homogeneidade. Mas somente para a variável porte florestal ocorreu a associação do peso e a característica de módulo fiscal.

Por fim, a hipótese com sobrepeso no grau de importância nas margens dos cursos hídricos foi comprovada, motivada por apresentar maior grau de importância em locais que representam quantitativamente pequenas frações nos imóveis, independente do tamanho. Mas a variável declividade, que está na faixa acima de 25%, locais com restrição de uso ARU representa em área o valores de 50,86% dos imóveis analisados.

E nesta mesmo questão de hipótese, ao somarmos o quantitativo de imóveis com ARU e mais APP de faixa acima de 45%, o valor alguma restrição de declividade está com 57,132%, e serão alocados com valor de importância 01 e 02. O total de imóveis com restrição de APP por característica de faixa ciliar é 8,48% o qual o valor a ser destinado é 05(cinco).

Restando ser necessário aplicar a mesma metodologia em outro município, com predominância de relevo pouco ondulado e uma topografia com características planas em estudos futuros.

# **Referências**

- <span id="page-36-5"></span>Amado, F. A. D. T. (2014). *Direito Ambiental: Esquematizado*. Editora Método, São Paulo, 5 edition.
- Amado, F. A. D. T. (2015). *Legislação Comentada para Concursos Ambiental: Artigo por Artigo*. Editora Método, São Paulo, 1 edition.
- <span id="page-36-2"></span>Arantes, C. A. A. C. d. (2016). *Perícia ambiental: aspectos técnicos e legais*. Boreal Editora, Birigui-SP.
- <span id="page-36-4"></span>Arantes, Carlos Augusto ; Saldanha, M. S. (2017). *Avaliações de Imóveis Rurais: Norma NBR 14.653-3*. Liv. e Ed. Universitária de Direito, São Paulo, 2 edition.
- <span id="page-36-9"></span>Assad, E. D. (1998). *Sistema de Informação Geográficas. Aplicações na Agricultura* . Embrapa, Brasilia, 2 edition.
- ASSOCIAÇÃO BRASILEIRA DE NORMAS TÉCNICAS (2019). NBR14653-3: Avaliações de Bens - parte 3: Imóveis Rurais, . ., ABNT, Rio de Janeiro, RJ.
- <span id="page-36-7"></span>Cardão, C. (1970). *Topografia*. Edições Engenharia e Arquitetura, Belo Horizonte, 1 edition.
- <span id="page-36-10"></span>Câmara, G. (1995). Modelos, linguagens e arquiteturas para bancos de dados geograficos. Master's thesis, INPE.
- <span id="page-36-0"></span>Comarella, E. A. (2015). Cálculo de fator de passivo ambiental aplicado a avaliação de imóveis rurais e urbanos. *Cobreap XVIII*, XVIII:27.
- <span id="page-36-1"></span>Cunha, Breno Gomes; Pedrotti, A. B. V. A. B. P. F. B. E. M. J. (2019). Determinação do potencial agrícola através da integração do sistema de classificação da capacidade de uso das terras com a análise hierárquica de processos. *Cobreap XX*, XX:27.
- <span id="page-36-3"></span>Date, C. (1941). *Introdução a Sistema de Banco de Dados*. Editora Campus, Rio de Janeiro, 8 edition.
- <span id="page-36-8"></span>De Sousa, Jocy Ana P; Amorim, E. R. d. N. S. A. T. . S. R. d. C. F. C. B. H. (2019). Diagnóstico da degradação ambiental por meio de técnicas de geoprocessamento e sensoriamento remoto. *Anais do XIX Simposio Brasileiro de Sensoriamento Remoto - SBSR - Santos*, page 4.

<span id="page-36-6"></span>De Souza Pinto, N. L. (2005). *Hidrologia Básica*. Editora Blucher, São Paulo, 9 edition.

- <span id="page-36-12"></span>Egenhofer, Max J.; Herring, J. R. (1987). A mathematical framework for the definition topological relationship. *International Symposium On Spatial Data Handling*, IV:803–813.
- <span id="page-36-11"></span>Geobases (2021). SISTEMA INTEGRADO DE BASES GEOESPACIAIS DO ESTADO DO ESPÍRITO SANTO . <https://geobases.es.gov.br/>. [Online; accessed 24- Agosto-2021].
- IDAF (2021). Instituto de Defesa Agropecuária Florestal do Espírito Santo . [https://]( https://idaf.es.gov.br ) [idaf.es.gov.br]( https://idaf.es.gov.br ). Portal Simlam em módulo Publico url http://simlam.idaf.es.gov.br/- Publico/areas/navegadores/mapa/IdafNavEmpreendimento.html /.
- IJSN (2021). Instituto Jones Santos Neves . <http://www.ijsn.es.gov.br/>. Portal Simlam em módulo Publico url http://www.ijsn.es.gov.br/mapas/.
- <span id="page-37-12"></span>INCAPER (2021). Instituto Capixaba de Pesquisa Assistência Técnica e Extensão Rural . <https://meteorologia.incaper.es.gov.br/previsao-do-tempo-24hs/>. [Online; accessed 24-Agosto-2021].
- <span id="page-37-13"></span>Kainz, Wolfgang; Egenhofer, M. J. G. I. (1993). Modelling spatial relations and operations with partially ordered sets. *International J. Geographical Information System*, VII:215–229.
- <span id="page-37-11"></span>Lehefeld, L. d. S. (2015). *Código Florestal comentado e anotado(artigo por artigo)*. Editora Método, São Paulo, 3 edition.
- <span id="page-37-3"></span>Lepsch, Igo Fernando e Júnior, R. B. (1983). *Manual para levantamento utilitário do meio físico e classificação de terras no sistema de capacidade de uso*. Campinas.
- <span id="page-37-4"></span>Lima, M. R. d. C. (2011). *Avaliação de Propriedades Rurais: Manual Básico a engenharia de avaliações aplicada à fazendas*. Livraria e Editora Universitária de Direito, São Paulo.
- <span id="page-37-7"></span>Marquez, A. (2015). *Postgis Essentials*. Packt Publishing Ltda, Birmingham, 1 edition.
- <span id="page-37-0"></span>Nadalini, A. C. V. (2015). Valoração socioambiental em áreas de preservação permanente no rio do sal em aracaju / se. *Cobreap XVIII*, XVIII:40.
- <span id="page-37-1"></span>Nadalini, A. C. V. (2017). Avaliação e precificação da degradação de recursos naturais. *Cobreap XIX*, XIX:40.
- <span id="page-37-2"></span>Nasser, Radegaz Junior; Pretti, L. A. (2017). Avaliação de bens intangíveis revestidos com valor cênico. *Cobreap XIX*, XIX:15.
- Nereci, B. e. a. (2020). *Valoração de Área Ambientais*. Ibape Sp, São Paulo, 1 edition.
- <span id="page-37-6"></span>Oliveira, C. H. P. (2009). *SQL Curso Prático*. Novatec Editora Ltda, São Paulo, 6 edition.
- <span id="page-37-10"></span>Oliveira, F. M. d. (2017). *Direito Ambiental*. Editora Forense, São Paulo, 2 edition.
- <span id="page-37-5"></span>Paredes, E. (1994). *Sistema de Informação Geográfica*. Editora Erica, São Paulo, 1 edition.
- <span id="page-37-9"></span>Postgis, P. m. (2021). PostGIS 3.1.4dev Manual DEV. <https://postgis.net/docs/>. [Online; accessed 27-Agosto-2021].
- <span id="page-37-8"></span>Santos, João Luís dos Antunes, J. F. G. M. J. C. D. C. E. A. C. M. L. P. (2017). Otimização de um banco de dados geográficos utilizando postgis. *Anais do XIX Simposio Brasileiro de Sensoriamento Remoto - SBSR - Santos*, page 8.
- SEAMA, S. d. M. A. e. R. H. (2021). Atlas da Mata atlântica do estado do Espírito Santo: 2007-2008 e 2012-2025 . [https://seama.es.gov.br/](https://seama.es.gov.br/atlas-da-mata-atlantica-es/) [atlas-da-mata-atlantica-es/](https://seama.es.gov.br/atlas-da-mata-atlantica-es/). [Online; accessed 24-Agosto-2021].
- <span id="page-38-0"></span>Sertã, L. R. C. J. (2019). Valoração de dano ambiental. *Cobreap XX*, XX:29.
- <span id="page-38-5"></span>Sossai, M. F. (2018). *Atlas da Mata Atlântica do Estado do Espírito Santo:2007-2008 e 2021-2015*. IEMA, Cariacica, 1 edition.
- <span id="page-38-4"></span>Teubner Junior, Fernando Jakes; Moça, F. M. R. S. F. M. (2019). Mapeamento complementar de uso e cobertura da terra do estado do espírito santo: Um estudo de caso no municipio de ibatiba. *Anais do XIX Simposio Brasileiro de Sensoriamento Remoto - SBSR - Santos*, page 4.
- <span id="page-38-6"></span>Tomlin, D. C. (1990). *Geographic information System and Cartographic Modelin* . Pretice Hall, Englewood CLiffs, 2 edition.
- <span id="page-38-2"></span>Trennepohl, T. (2020). *Manual de direito ambiental*. Editora Saraiva, São Paulo, 8 edition.
- <span id="page-38-3"></span>Tucci, C. E. M. (2001). *Hidrologia: Ciência e Aplicação*. Editora UFRGS, Porto Alegre, 2 edition.
- <span id="page-38-7"></span>UFES, U. F. d. E. S. (2021). Laboratório de Meteorologia e Ecofisiologia Florestal . <https://lmef0.webnode.com/chuva/>. [Online; accessed 24-Agosto-2021].
- <span id="page-38-1"></span>Werlich, C. (2018). *Modelagem de Dados*. Editora e Distribuidora Educacional S.A, Londrina.